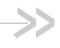

# AirLink RV50 Series

# Hardware User Guide

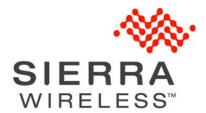

# Important Notice

Due to the nature of wireless communications, transmission and reception of data can never be guaranteed. Data may be delayed, corrupted (i.e., have errors) or be totally lost. Although significant delays or losses of data are rare when wireless devices such as the Sierra Wireless modem are used in a normal manner with a well-constructed network, the Sierra Wireless modem should not be used in situations where failure to transmit or receive data could result in damage of any kind to the user or any other party, including but not limited to personal injury, death, or loss of property. Sierra Wireless accepts no responsibility for damages of any kind resulting from delays or errors in data transmitted or received using the Sierra Wireless modem, or for failure of the Sierra Wireless modem to transmit or receive such data.

# Safety and Hazards

Do not operate the Sierra Wireless modem in areas where blasting is in progress, near medical equipment, near life support equipment, or any equipment which may be susceptible to any form of radio interference. In such areas, the Sierra Wireless modem **MUST BE POWERED OFF**. The Sierra Wireless modem can transmit signals that could interfere with this equipment.

The driver or operator of any vehicle should not operate the Sierra Wireless modem while in control of a vehicle. Doing so will detract from the driver or operator's control and operation of that vehicle. In some states and provinces, operating such communications devices while in control of a vehicle is an offence.

The RV50 Series platform is classified to ANSI/ISA 12.12.01-2016 and CSA C22.2#213 and are suitable for use in Class 1, Division 2, Groups A, B, C and D T4, and Class I Zone 2 Group IIC T4 classified Hazardous Locations.

The following warnings and instructions apply:

**Warning:** EXPLOSION HAZARD-SUBSTITUTION OF COMPONENTS MAY IMPAIR SUITABILITY FOR CLASS I, DIVISION 2 and CLASS I, ZONE 2.

**Avertrissement:** RISQUE D'EXPLOSION-LA SUBSTITUTION DE COMPOSANTS PEUT RENDRE CE MATERIEL INACCEPTABLE POUR LES EMPLACEMENTS DE CLASSE I, DIVSION 2 et CLASSE I, ZONE 2.

**Warning:** EXPLOSION HAZARD-DO NOT DISCONNECT WHILE CIRCUIT IS LIVE UNLESS THE AREA IS KNOWN TO BE NON-HAZARDOUS.

**Avertrissement:** RISQUE D'EXPLOSION-NE PAS DEBRANCHER TANT QUE LE CIRCUIT EST SOURS TENSION, A MOINES QU'IL NE S'AGISSE D'UN EMPLACEMENT NON DANGEREUX.

Warning: DO NOT USE THE USB CONNECTOR IN A HAZARDOUS AREA.

**Avertrissement:** NE PAS UTILISER DE CONNECTEUR USB DANS LES ENVIRONNEMENTS DANGEREUX.

Warning: DO NOT USE THE RESET BUTTON IN A HAZARDOUS AREA.

**Avertrissement:** NE PAS UTILISER LE BOUTON DE RESET DANS UN ENVIRONNEMENT DANGEREUX.

# Limitation of Liability

The information in this manual is subject to change without notice and does not represent a commitment on the part of Sierra Wireless. SIERRA WIRELESS AND ITS AFFILIATES SPECIFICALLY DISCLAIM LIABILITY FOR ANY AND ALL DIRECT, INDIRECT, SPECIAL, GENERAL, INCIDENTAL, CONSEQUENTIAL, PUNITIVE OR EXEMPLARY DAMAGES INCLUDING, BUT NOT LIMITED TO, LOSS OF PROFITS OR REVENUE OR ANTICIPATED PROFITS OR REVENUE ARISING OUT OF THE USE OR INABILITY TO USE ANY SIERRA WIRELESS PRODUCT, EVEN IF SIERRA WIRELESS AND/OR ITS AFFILIATES HAS BEEN ADVISED OF THE POSSIBILITY OF SUCH DAMAGES OR THEY ARE FORESEEABLE OR FOR CLAIMS BY ANY THIRD PARTY.

Notwithstanding the foregoing, in no event shall Sierra Wireless and/or its affiliates aggregate liability arising under or in connection with the Sierra Wireless product, regardless of the number of events, occurrences, or claims giving rise to liability, be in excess of the price paid by the purchaser for the Sierra Wireless product.

#### **Patents**

This product may contain technology developed by or for Sierra Wireless Inc. This product includes technology licensed from QUALCOMM<sup>®</sup>. This product is manufactured or sold by Sierra Wireless Inc. or its affiliates under one or more patents licensed from InterDigital Group and MMP Portfolio Licensing.

### Copyright

© 2016 Sierra Wireless. All rights reserved.

#### **Trademarks**

Sierra Wireless<sup>®</sup>, AirPrime<sup>®</sup>, AirLink<sup>®</sup>, AirVantage<sup>®</sup> and the Sierra Wireless logo are registered trademarks of Sierra Wireless.

Windows<sup>®</sup> and Windows Vista<sup>®</sup> are registered trademarks of Microsoft Corporation.

 $\mathsf{Macintosh}^{\mathbb{B}}$  and  $\mathsf{Mac}$  OS  $\mathsf{X}^{\mathbb{B}}$  are registered trademarks of Apple Inc., registered in the U.S. and other countries.

QUALCOMM® is a registered trademark of QUALCOMM Incorporated. Used under license.

Other trademarks are the property of their respective owners.

# **Contact Information**

| Sales information and technical support, including warranty and returns | Web: sierrawireless.com/company/contact-us/<br>Global toll-free number: 1-877-687-7795<br>6:00 am to 6:00 pm PST |
|-------------------------------------------------------------------------|----------------------------------------------------------------------------------------------------|
| Corporate and product information                                       | Web: sierrawireless.com                                                                                          |

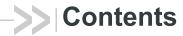

| Introduction to the RV50 Series            | <br>11 |
|--------------------------------------------|--------|
| Key Features                               | <br>11 |
| Description                                | <br>13 |
| Gateway Configuration and Management       | <br>14 |
| Power Modes                                | <br>14 |
| Power Saving Features                      | <br>14 |
| Sample Power Consumption Scenarios         | <br>16 |
| Dual SIM                                   | <br>16 |
| Network Operator Switching                 | <br>17 |
| Accessories                                | <br>17 |
| Warranty                                   | <br>17 |
|                                            |        |
| Specifications at a Glance                 | <br>19 |
| Installation and Startup                   | <br>23 |
| Tools and Materials Required               | <br>23 |
| Installation Overview                      | <br>23 |
| Step 1—Insert the SIM Cards                | <br>24 |
| Step 2—Connect the Antennas                | <br>25 |
| Step 3—Connect the Data Cables             | <br>27 |
| Step 4—Connect the Power                   | <br>29 |
| Cable Strain Relief                        | <br>29 |
| Fusing                                     | <br>29 |
| DC Voltage Transients                      |        |
| Grounding the RV50 Series Gateway Chassis  |        |
| Power Connector on the RV50 Series Gateway |        |
| Wiring Diagrams                            |        |
| I/O Configuration                          | <br>34 |

|    | Step 5—Check the gateway operation                        | 40   |
|----|-----------------------------------------------------------|------|
|    | LED Behavior                                              | . 41 |
|    | Ethernet LEDs                                             | . 42 |
|    | Step 6—Startup and Software Configuration                 | 42   |
|    | Configuring with AMM                                      | 43   |
|    | Transitioning from a Raven Gateway                        | . 44 |
|    | Step 7—Mounting the RV50 Series Gateway                   | 45   |
|    | Mounting Brackets                                         |      |
|    | Flat Surface Mount                                        |      |
|    | DIN Rail Mount                                            |      |
|    | Reboot the RV50 Series Gateway                            | 48   |
|    | Reset the RV50 Series Gateway to Factory Default Settings | 48   |
|    | Recovery Mode                                             | 48   |
|    |                                                           |      |
| RV | 50 Series Specifications                                  | . 51 |
|    | Radio Frequency Bands                                     | 51   |
|    | Radio Module Conducted Transmit Power                     | 56   |
|    | Carrier Aggregation Combinations                          | 58   |
|    | GNSS Technology                                           | 59   |
|    | SIM Interface                                             | 60   |
|    | Reliability Specifications                                | 60   |
|    | Mechanical Specifications                                 | 61   |
|    |                                                           |      |
| Re | gulatory Information                                      | . 63 |
|    | Important Information for North American Users            | 63   |
|    | RF Exposure                                               | . 63 |
|    | EU                                                        | 64   |
|    |                                                           |      |
| Ac | cessories                                                 | 67   |
|    | DC Power Cable (Black Connector)                          | 67   |

| AC Power Adapter (Black Connector)               | 68  |
|--------------------------------------------------|-----|
| AC Power Adapter Output                          | .68 |
| AC Power Adapter Environmental Specifications    | .68 |
| AC Power Adapter Reliability and Quality Control | .69 |
| AC Power Adapter Safety Standards                | .69 |
| AC Power Adapter EMC Standards                   | .69 |
| AC Power Adapter Hazardous Substances            | .69 |
| AC Power Adapter Energy Efficiency               | .70 |
| Acronyms                                         | 71  |
| Index                                            | 75  |

# >> 1: Introduction to the RV50 Series

This hardware user guide is for the Sierra Wireless<sup>®</sup> AirLink<sup>®</sup> RV50 and the RV50X gateways. Table 1-1 compares the two gateways. Features and specifications described in this user guide apply to both gateways unless otherwise notes.

**Table 1-1: Product Comparison** 

| Feature                           | RV50                                | RV50X                                |
|-----------------------------------|-------------------------------------|--------------------------------------|
| Supported Radio<br>Frequency Band | LTE, with fallback to HSPA and CDMA | LTE-Advanced, with fallback to HSPA+ |
| Maximum Data<br>Throughput        | 100 Mbps                            | 300 Mbps                             |

The RV50 Series gateways are compact, intelligent and fully-featured communications platform that provides real-time wireless capabilities for fixed and mobile applications. They are intended for use in industrial settings such as:

- Remotely monitoring and controlling infrastructure and surveillance equipment on pipelines, meters, pumps and valves in any energy, utility, or industrial application
- Tracking the location of heavy equipment and assets in the field
- Providing reliable Internet access to a mobile workforce

The RV50 Series gateway has multiple communication ports including serial, Ethernet, and USB ports. The power connector has one GPIO pin for remote monitoring and control and one ignition sense pin to turn the gateway on and off.

The RV50 is an LTE cellular gateway that supports a variety of radio band options, including 3G HSPA+ or CDMA EV-DO mobile broadband technology.

The RV50X is an LTE-Advanced cellular gateway that supports LTE and HSPA+ radio bands.

The RV50 Series gateways, with their rich feature set, configurable with the included ALEOS software, is the perfect choice for a broad set of IoT solutions.

## **Key Features**

- High-performance LTE-Advanced support (RV50X only)
- LTE performance at 2G power consumption (less than 1 W in idle mode)

Rev 3 Apr. 13 11

- State of the art LTE coverage:
  - RV50—11 LTE frequency bands
  - · RV50X—21 LTE frequency bands
- Product variants:
  - · RV50: Single product variant for all major North American operators
  - RV50X: Two variants —One for North America and Europe and one for Asia Pacific
- Fully automatic network operator switching; just insert the SIM card
- Provides network connectivity via Ethernet, Serial, and USB
- Gigabit Ethernet support (10/100/1000)
- Remote configuration, software update, and monitoring with AirLink Management Service (ALMS)
- Meets industrial-grade certifications including Class 1 Div 2, Class I Zone 2, MIL-STD-810G, IP64 ingress protection
- Supports to 5 VPN tunnels to support secure communications over cellular networks
- Events engine for alert reporting to third party server platforms
- ALEOS Application Framework (AAF) offers real-time onboard data processing
- Built-in, class-leading voltage transient protection provides superior reliability and continuous operation
- E-Mark and SAEJ1455 for shock and vibration
- Active GNSS for tracking equipment
- Preprogrammed low voltage disconnect to prevent battery drain
- Security via Remote Authentication (RADIUS, TACACS+, LDAP) to centrally manage gateway access
- Industry leading warranty includes support, software updates, and advance replacement
- Power Saving Features, including:
  - Processor Power Saving Mode
  - · LED power saving mode
  - Standby mode
  - Power saving strategies such as turning off unused interfaces (USB, Serial, Ethernet), turning off GNSS, and adjusting the Ethernet data rate
- Multi-function digital input, analog input, switchable low side current sink, and high side configurable pull-up

For information on configuring these features, refer to the ALEOS Software Configuration User Guide.

## **Description**

#### **Back Panel**

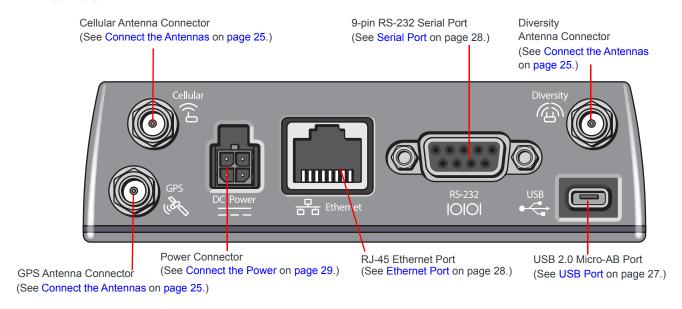

#### Front Panel

LEDs (See LED Behavior on page 41.)

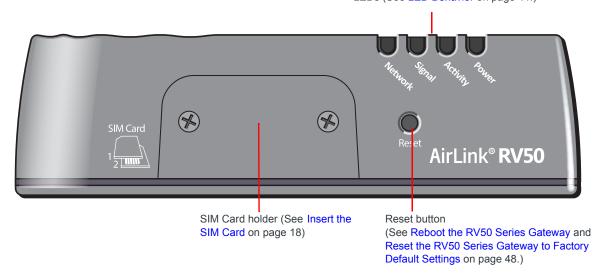

Figure 1-1: RV50 Series Gateway Connectors, LEDs and SIM Card Holder

Rev 3 Apr. 13

## **Gateway Configuration and Management**

You can configure and manage your RV50 Series gateway using:

- ACEmanager a browser-based gateway management application
   Refer to the ALEOS Software Configuration User Guide available for download at source.sierrawireless.com.
- AirLink Management Service (ALMS)—a cloud-based gateway
  management service provided by Sierra Wireless
   For more information, visit www.sierrawireless.com/ALMS or contact your
  Sierra Wireless distributor.
- AirLink Mobility Manager (AMM)—a Network Management solution that
  provides a consolidated view of the entire vehicle fleet and enables simplified
  management, control and monitoring of connected AirLink routers.
- AT Commands

For a complete list of AT Commands, refer to the ALEOS Software Configuration User Guide.

#### **Power Modes**

The AirLink RV50 Series gateway has three power modes:

- On—The CPU and the radio are on. The current draw is 900 mW (75 mA @ 12 VDC) when the gateway is idle (i.e. no traffic is being sent or received).
- Standby—The CPU and the radio are off, but can be woken by an I/O input or at a configured time. Current draw is 53 mW (4.4 mA @ 12 VDC).
- Off—All power is switched off. Ignition is low, but Vin remains connected.
   Current draw is 11 mW (0.9 mA @ 12 VDC).

### **Power Saving Features**

Table 1-2 provides a quick reference to the RV50 Series power saving features. For more information, refer to the ALEOS Software Configuration User Guide.

If you are transitioning from a Raven XT or Raven XE to the RV50 Series gateway and require the RV50 Series gateway to operate with a comparable level of power consumption, see Transitioning from a Raven Gateway on page 44.

Table 1-2: Power Saving Features

| Feature                         | Where to configure in ACEmanager | Notes                                                                                                    |
|---------------------------------|----------------------------------|----------------------------------------------------------------------------------------------------|
| Processor Power<br>Savings Mode | Services > Power<br>Management   | This feature optimizes idle power consumption. Recommended for customers who require the best power consumption efficiency, for example in battery or solar powered applications. Enabling this feature saves energy by reducing performance where possible.                                                                                                    |
| LED Power Saving                |                                  | <ul> <li>In LED power saving mode:</li> <li>Signal LED is off when the signal strength is good or average, but still alerts you when there is no signal or a poor signal.</li> <li>Network LED is off when there is a network connection, but alerts you when the gateway is connecting to a network and when there is a problem with the network connection.</li> <li>For more details, see LED Behavior on page 41.</li> </ul> |
| Disable USB Port                | LAN > USB                        |                                                                                                    |
| Disable Ethernet Port           | LAN > Ethernet                   |                                                                                                    |
| Set Ethernet Data Rate          | LAN > Ethernet > Advanced        | Ethernet data rates can be set to Auto, 100 Mbits, 10 Mbits. If your use case does not require a Gigabit Ethernet connection, choosing a slower rate results in substantial power savings. When set to 10 or 100 Mbits, both sides of the link must be set to the same fixed speed and duplex settings. If you are unable to ensure that both sides of the link have exactly the same fixed settings, it is best to use Auto.    |
| Disable Serial Port             | Serial > Port<br>Configuration   |                                                                                                    |
| Disable GNSS                    | GPS > Global Settings            | GNSS is disabled by default.                                                                                                    |
| Ignition Shutdown Delay         | Services > Power<br>Management   | If the RV50 Series gateway is installed in a vehicle, connect the ignition sense pin (Pin 3) on the DC power cable to the vehicle ignition and configure the RV50 Series gateway to shut down after a configured delay once the ignition is turned off.                                                                                                    |
| Low Voltage Disconnect          |                                  | The RV50 Series gateway enters standby mode when the voltage reaches a user-defined threshold to prevent excessive battery drain in battery-operated systems.                                                                                                    |
| Standby (Time-based)            |                                  | The RV50 Series gateway is in standby mode and automatically wakes up periodically, for example hourly or daily.                                                                                                    |
| Standby (I/O-based)             |                                  | The RV50 Series gateway is in standby mode and automatically wakes up on configured I/O input.                                                                                                    |

Rev 3 Apr. 13 15

## **Sample Power Consumption Scenarios**

**Table 1-3: Power Consumption Scenarios** 

| Scenario                                                            | Radio                                                                | Ethernet                                                | Serial       | USB          | GNSS                         | Processor<br>Power<br>Saving<br>Mode | LED<br>Power<br>Saving<br>Mode | Power <sup>a</sup>    |
|---------------------------------------------------------------------|----------------------------------------------------------------------|---------------------------------------------------------|--------------|--------------|------------------------------|--------------------------------------|--------------------------------|-----------------------|
| Standby Mode                                                        | _                                                                    | _                                                       | _            | _            | _                            | _                                    | _                              | 53 mW<br>(4.4 mA)     |
| Low Power—<br>Serial                                                | Idle<br>Attached                                                     | Disabled                                                | Enabled      | Disabled     | Disabled                     | Enabled                              | Enabled                        | 885 mW<br>(73.7 mA)   |
| Low Power—<br>Ethernet                                              | Idle<br>Attached                                                     | 10 BaseT<br>Full duplex                                 | Disabled     | Disabled     | Disabled                     | Enabled                              | Enabled                        | 900 mW<br>(75 mA)     |
| Typical<br>without Power<br>Saving<br>Features                      | Attached<br>and<br>connected<br>(+20 dBm<br>LTE)                     | 100 BaseT<br>Full duplex                                | Enabled Idle | Enabled Idle | Enabled<br>Active<br>antenna | Disabled                             | Disabled                       | 3700 mW<br>(308.3 mA) |
| RV50X Only—<br>Maximum<br>without Power<br>Saving<br>Features       | Attached<br>and<br>connected<br>(+23 dBm<br>LTE-A)                   | 1000<br>BaseT Full<br>duplex<br>(maximum<br>throughput) | Enabled      | Enabled      | Enabled<br>Active<br>antenna | Disabled                             | Disabled                       | 5500 mW<br>(458.3 mA) |
| RV50 Only—<br>Peak without<br>Power Saving<br>Features <sup>b</sup> | Attached and connected (+32 dBm 1 up/ 1 down GSM/ GPRS/ EDGE bursts) | 1000<br>BaseT Full<br>duplex<br>(maximum<br>throughput) | Enabled      | Enabled      | Enabled<br>Active<br>antenna | Disabled                             | Disabled                       | 8000 mW<br>(666.6 mA) |
| Inrush Current                                                      | 1.5 A @ 12 V (Averaged over 100 μs)                                  |                                                         |              |              |                              |                                      |                                |                       |

a. Power consumption was measured at 12 V.

### **Dual SIM**

The AirLink RV50 Series gateway has two SIM card slots. You can decide which slot is the Primary SIM card. When the gateway is powered on or reboots, it automatically connects to the network associated with the Primary SIM card. If no card is present in that slot, it connects to the network associated with the Secondary SIM card. If configured to do so, data usage is tracked independently on both SIM cards. SIM PIN configuration is also available for both SIM cards. This feature allows users to install SIM cards for two different network operators, use one SIM card initially and later change network operators by configuring the new SIM card to be the Primary SIM card.

b. Peak without power saving is similar to Maximum without power saving, but measured as a maximum burst over a limited time.

## **Network Operator Switching**

The North American AirLink RV50 Series gateway comes preloaded with multiple versions of radio module firmware. When the gateway is powered on, it checks the stored radio module firmware versions and automatically loads the appropriate version for the installed Primary SIM card onto the radio module. While Network Operator Switching is in progress, the LEDs sequentially flash green (green LED chase).

If there is no SIM card installed in the Primary SIM card slot, the gateway uses the firmware associated with the SIM card in the Secondary SIM card slot.

This feature, which is intended for North American products, makes it possible to use a single hardware variant on multiple operator networks.

#### **Accessories**

The following items come with the RV50 Series gateway:

- DC power cable
- Mounting screws
- Quick Start Guide

The following items can be ordered separately from Sierra Wireless:

- Universal AC power adapter
  - Voltage input: 100–240 VAC
  - Current output: 1.5 APart number: 2000492
- DIN rail mounting bracket (See DIN Rail Mount on page 46.)

## Warranty

The RV50 Series gateway comes with a 3-year warranty, and have an optional 2-year warranty extension.

Rev 3 Apr. 13 17

# 2: Specifications at a Glance

This chapter gives a brief summary of RV50 Series gateway features. For additional information see RV50 Series Specifications on page 51.

Table 2-1: Specifications at a Glance

| Certification and Interoperability | Emissions/Immunity                  | <ul> <li>CE (Including EMC Test case for vehicle installation EN302489)</li> <li>ACMA RCM</li> <li>FCC</li> <li>Industry Canada</li> </ul> |
|------------------------------------|-------------------------------------|----------------------------------------------------------------------------------------------------|
|                                    | Safety                              | CB Scheme     UL 60950                                                                                                    |
|                                    | Industry Certification for Vehicles | <ul><li>E-Mark (UN ECE Regulation 10.04), ISO7637-2</li><li>SAE J1455 (Shock &amp; Vibration)</li></ul>                                    |
|                                    | Environmental<br>Compliance         | <ul> <li>RoHS 2011/65/EU (RoHS 2)</li> <li>WEEE</li> <li>REACH</li> <li>Halogen-free PCB</li> </ul>                                        |
|                                    | Hazardous<br>Environments           | Class 1 Div 2 and Class I Zone 2: C22.2 No. 213 (Canada) and ISA 12.12.01                                                                  |
|                                    | GSM/UMTS<br>Certifications          | <ul><li>PTCRB</li><li>GCF-CC</li><li>R&amp;TTE</li></ul>                                                                                   |

Rev 3 Apr. 13

Table 2-1: Specifications at a Glance (Continued)

| Environmental<br>Testing           | Vibration (operational)                | MIL-STD-810G, test method 514.6                           |  |  |
|------------------------------------|----------------------------------------|-----------------------------------------------------------|--|--|
| resuity                            |                                        | • IEC 60068-2-64                                          |  |  |
|                                    | Shock (operational)                    | MIL-STD-810G, test method 516.6                           |  |  |
|                                    | SAE J1455 (Shock and                   | Vibration: Section 4.10.4.2 Cab Mount                     |  |  |
|                                    | Vibration) for heavy-<br>duty vehicles | Shock: Section 4.11.3.4 Operational Shock                 |  |  |
|                                    | Temperature (operational)              | MIL-STD-810G, test methods 501.5, 502.5 (-40° to +70°C)   |  |  |
|                                    | Temperature (non-operational)          | MIL-STD-810G, test methods 501.5, 502.5 (-40° to +85°C)   |  |  |
|                                    | Thermal shock                          | MIL-STD-810G, test method 503.5                           |  |  |
|                                    | Humidity (operational)                 | MIL-STD-810G, test method 507.5<br>95% RH @ 60°C          |  |  |
|                                    | IP rating                              | IP64                                                      |  |  |
|                                    | Drop                                   | ISTA 2A 2001, test categories 1, 4, 5, and 6              |  |  |
|                                    | ator Certification: RV50               | Verizon Wireless                                          |  |  |
| (Pending for the RV50              | (X)                                    | AT&T                                                      |  |  |
|                                    |                                        | Sprint                                                    |  |  |
|                                    |                                        | T-Mobile USA                                              |  |  |
|                                    |                                        | US Cellular                                               |  |  |
|                                    |                                        | Rogers                                                    |  |  |
|                                    |                                        | Bell                                                      |  |  |
|                                    |                                        | Telus                                                     |  |  |
| Network Technolog                  |                                        | See Radio Frequency Bands on page 51.                     |  |  |
| Host Interfaces                    |                                        | • 10/100/1000 Base-T RJ-45 Ethernet                       |  |  |
|                                    |                                        | RS-232 serial port                                        |  |  |
|                                    |                                        | USB 2.0 Micro-AB connector                                |  |  |
|                                    |                                        | 3 SMA antenna connectors (LTE, Diversity, Active GNSS)    |  |  |
| SIM Card Interface                 |                                        | Two mini-SIM (2FF) slots                                  |  |  |
| Input/Output                       |                                        | Configurable I/O pin on power connector                   |  |  |
| For more information, see page 35. |                                        | Digital Input                                             |  |  |
|                                    |                                        | High side configurable internal pull-up (to Vin) resistor |  |  |
|                                    |                                        | Analog input                                              |  |  |
|                                    |                                        | Open collector output/low side sink                       |  |  |
| Power Adapter Pin                  | S                                      | 4-Pin connector:                                          |  |  |
|                                    |                                        | • Power                                                   |  |  |
|                                    |                                        | • Ground                                                  |  |  |
|                                    |                                        | Configurable digital I/O and analog voltage input sensing |  |  |
|                                    |                                        | Configurable ignition sense                               |  |  |

Table 2-1: Specifications at a Glance (Continued)

| Reset                                                                                                    | Manual reset button or using ACEmanager                                                                                                    |  |
|----------------------------------------------------------------------------------------------------|----------------------------------------------------------------------------------------------------|--|
| Reset  LEDs  Mechanical Specifications  For mechanical drawings, see Mechanical Specifications on page 61. | <ul> <li>Manual reset button or using ACEmanager</li> <li>4 LEDs: <ul> <li>Network</li> <li>Signal</li> <li>Activity</li> <li>Power</li> </ul> </li> <li>119 mm x 34 mm x 85 mm (94 mm including connectors) <ul> <li>4.69 in. x 1.34 in. x 3.35 (3.70 in. including connectors)</li> </ul> </li> <li>320 g (11.3 oz.)</li> <li>Housing—The RV50 Series gateway is made of ruggedized powder-coated aluminum.</li> <li>RoHS—The RV50 series gateway complies with the Restriction of Hazardous Substances Directive (RoHS). This directive restricts the use of six hazardous materials in the manufacture of</li> </ul> |  |
| Screw Torque Settings                                                                                      | DIN rail mount screws     (for attaching the RV50 to the DIN rail)     1.1 N-m (10 in-lb)     Antennas     Finger tight (5–7in-lb.) is sufficient and the max torque should not go beyond 1.1 N-m (10 in-lb).                                                                                                    |  |
| Operating Voltage                                                                                          | Input voltage: 7–36V Maximum ripple voltage to guarantee analog input accuracy: 100 mVpp                                                                                                    |  |
| Power Consumption                                                                                          | See page 16.                                                                                                    |  |
| GNSS Technology  For GNSS bias information, see GNSS Technology on page 59.                                | <ul> <li>Channels—Maximum 30 channels (16 GPS, 14 GLONASS), simultaneous tracking</li> <li>Protocol—NMEA 0183 V3.0</li> <li>Acquisition time: <ul> <li>Hot start: 1 second</li> <li>Warm start: 29 seconds</li> <li>Cold start: 32 seconds</li> </ul> </li> <li>Measured with signal strength = -135 dBm)</li> <li>Accuracy: <ul> <li>Horizontal: &lt; 2 m (50%); &lt; 5 m (90%)</li> <li>Altitude: &lt; 4 m (50%), &lt; 8 m (90%)</li> <li>Velocity: &lt; 0.2 m/s</li> </ul> </li> <li>Tracking sensitivity: -160 dBm</li> </ul>                                                                                        |  |
|                                                                                                    | <ul> <li>Operational limits: Altitude &lt; 6000 m or velocity</li> <li>&lt; 360 km/h (223 mph)</li> <li>Either limit may be exceeded, but not both.</li> <li>Datum: WGS84</li> </ul>                                                                                                    |  |

Rev 3 Apr. 13 21

Table 2-1: Specifications at a Glance (Continued)

| Protocols           | Network: TCP/IP, UDP/IP, DNS                                                                                                    |
|---------------------|----------------------------------------------------------------------------------------------------|
|                     | Routing: NAT, Host Port Routing, DHCP, PPPoE, VLAN, VRRP,<br>Reliable Static Route                                                     |
|                     | <ul> <li>Applications: SMS, Telnet/SSH, Reverse Telnet, SMTP, SNMP,<br/>SNTP, Reliable Static Routing</li> </ul>                       |
|                     | Serial: TCP/UDP PAD mode, Modbus (ASCII, RTU, Variable), PPP                                                                           |
|                     | GNSS: NMEA 0183 V 3.0, TAIP, RAP, Xora                                                                                                 |
| Custom Applications | Use ALEOS Application Framework (AAF) to develop your own applications to run on the RV50 and leverage the AirLink M2M Cloud platform. |
|                     | Lua language coding platform                                                                                                    |
|                     | Remote application management                                                                                                    |
|                     | Eclipse-based IDE                                                                                                    |
|                     | Integrated real-time debugging                                                                                                    |
| VPN                 | IPSec, GRE, and SSL Tunnel VPN clients                                                                                                 |
|                     | Up to 5 VPN tunnels                                                                                                    |
|                     | IKE encryption                                                                                                    |
| Security            | Port Forwarding                                                                                                    |
|                     | Port Filtering                                                                                                    |
|                     | • DMZ                                                                                                    |
|                     | Trusted IPs                                                                                                    |
|                     | MAC Filtering                                                                                                    |
| Authentication      | • LDAP                                                                                                    |
|                     | • RADIUS                                                                                                    |
|                     | • TACACS+                                                                                                    |
| Events Reporting    | Event Types: digital input, GNSS/AVL, network parameters, data usage, timer, power, gateway temperature                                |
|                     | Report types: SMS, email, SNMP trap, relay output, GNSS RAP reports, Events Protocol Message to Server                                 |

# 3: Installation and Startup

This chapter shows how to connect, install and start the Sierra Wireless RV50 Series gateway. It also describes the front panel LEDs, and I/O functionality.

Note: Field wiring and connections in hazardous locations must be connected as per the wiring methods requirement for Class 2 circuits mentioned in the National Electric Code and the Canadian Electric Code.

Note: The RV50 Series gateway installation must be done by a qualified technician.

# **Tools and Materials Required**

- A SIM card (provided by your mobile network operator)
- #1 Phillips screwdriver (if you are installing the SIM card)
- Laptop computer with Ethernet cable
- Cellular antenna
- Optional—GPS antenna
- Recommended—diversity antenna
- AC or DC power cable (available from Sierra Wireless or use your own custom cable)
- Optional—a 9-pin connection cable for the RS-232 port
- Optional—DIN Rail Mounting Bracket kit (available from Sierra Wireless)

**Caution:** The gateway has a hardened case for use in industrial and extreme environments. If you are installing it in these types of environments, use cables designed and specified for use in these types of environment to avoid cable failure.

### **Installation Overview**

The steps for a typical installation are:

- 1. Insert the SIM card(s).
- 2. Connect the antenna.
- 3. Connect the data cables.
- 4. Connect the power.

- 5. Connect a laptop and configure ACEmanager.
- 6. Mount the RV50 Series gateway.

The following sections describe these steps in detail.

Note: Depending on where you are installing the RV50 Series gateway, you may want to mount the gateway before connecting the antenna, cables and power.

## Step 1—Insert the SIM Cards

The AirLink RV50 Series gateway has two mini-SIM (2FF) card slots. The upper slot is Slot 1 and the lower slot is Slot 2. ACEmanager references these slot numbers, and by default, the SIM card in Slot 1 is the Primary SIM card. If you are using only one SIM card, Sierra Wireless recommends that you install it in Slot 1.

If the SIM card (or SIM cards) have not already been installed, insert the SIM cards into the gateway before connecting any external equipment or power to the gateway.

To install the SIM cards:

- 1. Use a #1 Phillips screwdriver to remove the SIM card cover.
- 2. Orient the SIM card(s), as shown in Figure 3-1. The gold contacts on the upper SIM card face down, and the gold contacts on the lower SIM card face up. If you are using only one SIM card, insert it in the upper SIM slot (Slot 1).
- Gently slide the SIM cards into the slots until they click into place.
   To remove a SIM card, press the SIM card in, and release it. Gently grip the SIM card and pull it out.

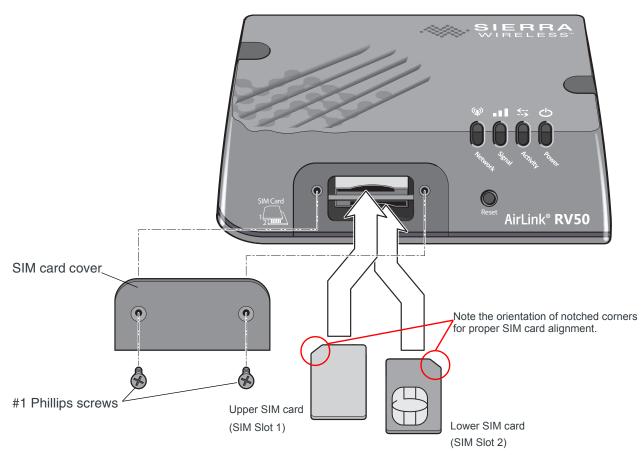

Figure 3-1: Installing the SIM Card

4. Replace the SIM card cover.

## Step 2—Connect the Antennas

The RV50 Series gateway has three SMA female antenna connectors:

- Cellular antenna connector: Primary receive and transmit antenna connector
- Rx Diversity antenna connector
- GPS antenna connector

For regulatory requirements concerning antennas, see Maximum Antenna Gain on page 64.

Note: The antenna should not exceed the maximum gain specified in RF Exposure on page 63. In more complex installations (such as those requiring long lengths of cable and/or multiple connections), you must follow the maximum dBi gain guidelines specified by the radio communications regulations of the Federal Communications Commission (FCC), Industry Canada, or your country's regulatory body.

Note: Take extra care when attaching the antennas to the SMA connectors. Finger tight (approximately 0.6–0.8 Nm 5–7 in-lb./) is sufficient and the max torque should not go beyond 1.1 Nm (10 in-lb.).

#### To install the antennas:

- Connect the cellular antenna to the SMA cellular antenna connector.
   Mount the cellular antenna so there is at least 20 cm between the antenna and the user or bystander.
- 2. If used, connect a GPS antenna to the SMA GPS antenna connector. Mount the GPS antenna where it has a good view of the sky (at least 90°). Note: ALEOS 4.7.0 is configured by default for an active GPS/GNSS antenna. If you are using a passive antenna, after the gateway is installed, launch ACEmanager, go to Location > Advanced and set the GNSS Antenna Bias field to Disable.
- If used, connect the diversity antenna to the SMA diversity antenna connector.

Note: If the antenna is located away from the gateway, keep the cables as short as possible to prevent the loss of antenna gain. Route the cables so that they are protected from damage and will not be snagged or pulled on. There should be no binding or sharp corners in the cable routing. Excess cabling should be bundled and tied off. Make sure the cables are secured so their weight will not loosen the connector from the gateway over time.

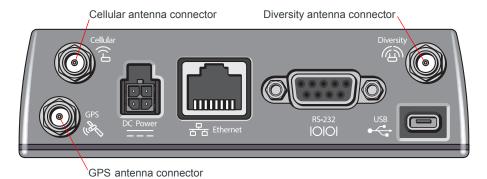

Figure 3-2: Antenna Connectors

Table 3-1: Recommended Antenna Separation

| Service | Frequency<br>(MHz) | Wavelength (λ) (mm) | Best Antenna<br>Separation (mm)<br>(1/2 λ) | Good Antenna<br>Separation (mm)<br>(1/4 λ) |
|---------|--------------------|---------------------|--------------------------------------------|--------------------------------------------|
| LTE     | 700                | 428                 | 214                                        | 107                                        |
| LTE     | 800                | 375                 | 187                                        | 94                                         |
| LTE     | 900                | 333                 | 167                                        | 83                                         |
| LTE     | 1800               | 167                 | 83                                         | 42                                         |
| LTE     | 2100               | 143                 | 71                                         | 36                                         |
| LTE     | 2600               | 115                 | 58                                         | 29                                         |

Table 3-1: Recommended Antenna Separation

| Service           | Frequency<br>(MHz) | Wavelength ( $\lambda$ ) (mm) | Best Antenna Separation (mm) (1/2 $\lambda$ ) | Good Antenna Separation (mm) (1/4 $\lambda$ ) |
|-------------------|--------------------|-------------------------------|-----------------------------------------------|-----------------------------------------------|
| WCDMA             | 850                | 353                           | 176                                           | 88                                            |
| WCDMA             | 900                | 333                           | 167                                           | 83                                            |
| WCDMA             | 1900               | 158                           | 79                                            | 39                                            |
| WCDMA             | 2100               | 143                           | 71                                            | 36                                            |
| CDMA/EV-DO        | 800                | 375                           | 187                                           | 94                                            |
| CDMA/EV-DO        | 1900               | 158                           | 79                                            | 39                                            |
| GSM/GPRS/<br>EDGE | 850                | 353                           | 176                                           | 88                                            |
| GSM/GPRS/<br>EDGE | 900                | 333                           | 167                                           | 83                                            |
| GSM/GPRS/<br>EDGE | 1800               | 167                           | 83                                            | 42                                            |
| GSM/GPRS/<br>EDGE | 1900               | 158                           | 79                                            | 39                                            |

## **Step 3—Connect the Data Cables**

The RV50 Series gateway has three ports for connecting data cables:

- USB Port (Micro-AB)
- Use a Cat 5e or Cat 6 Ethernet cable to connect the Ethernet Port (RJ-45)
- Serial Port (9-pin RS-232)

#### **USB Port**

Warning: Do not use the USB port in a potentially explosive environment.

- Complies with USB Version 2.0 for high speed operation
- Can be configured to operate in one of two modes:
  - Virtual Ethernet Port: The RV50 Series gateway behaves as if the PC were connected to an Ethernet port, allowing access to the Internet and the gateway's internal web server. This is the default setting.
  - Virtual Serial Port: The RV50 Series gateway behaves as if it was connected to a standard serial port. The primary use of this interface is for the AT command line interface of ALEOS and for diagnostic access to the radio module.

Note: By default, the USB port is configured as a virtual Ethernet port.

A Windows driver must be installed on the PC in order to support USB use. The drivers are available for download on Sierra Wireless' support web site, http://www.sierrawireless.com/en/Support/Downloads.aspx.

The ALEOS Software Configuration User Guide contains the details of USB mode configuration and driver installation.

Sierra Wireless recommends you:

- Use a USB 2.0 cable
- Connect directly to your computer for best throughput.

#### **Ethernet Port**

- IEEE 802.3 Ethernet specification for 1000 Mbps speed (Gigabit Ethernet) with fallback to 100 or 10 Mbps (Cat 5e or Cat 6 cable is required for Gigabit Ethernet)
- Auto-crossover support
- Auto-negotiation detects the speed of the connecting device for 1000 baseT, 100 baseT, or 10 baseT

#### **Serial Port**

 9-pin serial port connects directly to most computers or other devices with a standard serial straight-through cable

Note: If you have a DCE device, you need to use a null modem (cross-over) cable.

- Used for connecting serial devices and configuration
- Complies with the EIA RS-232D specification for DCE equipment
- Output driver levels swing from -7 VDC to +7 VDC with normal loading

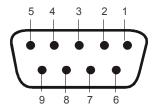

Figure 3-3: DB-9 Female Serial Connector

Table 3-2: Serial Connector Pin-out

| Name | Pin | Description                                 |     |
|------|-----|---------------------------------------------|-----|
| DCD  | 1   | Data Carrier Detect                         |     |
| TXD  | 2   | Transmit Data                               | OUT |
| RXD  | 3   | Receive Data                                | IN  |
| DTR  | 4   | Data Terminal Ready                         |     |
| GND  | 5   | Main GND. Connected internally to BOARD GND | GND |

Table 3-2: Serial Connector Pin-out (Continued)

| Name | Pin | Description    | Type |
|------|-----|----------------|------|
| DSR  | 6   | Data Set Ready | OUT  |
| RTS  | 7   | Ready To Send  | IN   |
| CTS  | 8   | Clear To Send  | OUT  |
| RI   | 9   | Not connected  | _    |

## Step 4—Connect the Power

The AirLink RV50 Series gateway comes with a 3 meter (10 ft.) DC power cable. You can also purchase an optional AC adapter.

Note: Electrical installations are potentially dangerous and should be performed by personnel thoroughly trained in safe electrical wiring procedures.

The RV50 Series gateway supports a voltage range between 7 V and 36 V, but since low voltage standby mode is enabled by default (as of ALEOS 4.5.2), you must supply greater than 9 volts at startup.

If you want to operate the gateway at a lower voltage, change the low voltage settings once the gateway is up and running. For more information, refer to the ALEOS Software Configuration User Guide (Services chapter).

#### **Cable Strain Relief**

Sierra Wireless recommends using cable strain relief for installations in highvibration environments.

Place the cable strain relief within 200 mm (8") of the RV50 Series gateway to reduce the mass of cable supported by the power connector under vibration. Ideally, the strain relief mounting for the DC cable should be attached to the same object as the gateway, so both the gateway and cable vibrate together. The strain relief should be mounted such that it does not apply additional stress on the power connector, i.e. the cable should not be taut and should not pull the power connector at an angle.

### **Fusing**

For DC installations, Sierra Wireless recommends fusing the power input using a 4.0 A fast-acting fuse.

#### **DC Voltage Transients**

The AirLink RV50 Series gateway has built-in protection against vehicle transients including engine cranking (down to 5.0V) and load dump, so there is no need for external power conditioning circuits. For details, see Industry Certification for Vehicles on page 19.

## **Grounding the RV50 Series Gateway Chassis**

For DC installations (with a fixed "system" ground reference), Sierra Wireless strongly recommends always grounding the RV50 Series gateway chassis to this system ground reference. To ensure a good grounding reference, use a short wire with a gauge of 18 AWG or larger connected to one of the mounting screws.

## **Power Connector on the RV50 Series Gateway**

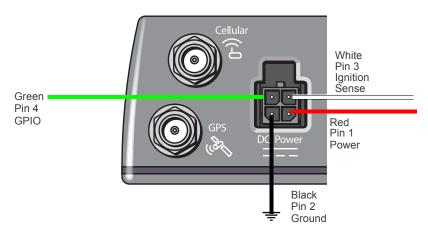

For more information, see wiring diagrams on page 32.

Figure 3-4: DC Power Cable Connections (Colors indicate DC cable wire colors.)

Table 3-3: Power Connector Pin and DC Cable Wires

| Pin | Name   | Associated DC<br>Cable Wire Color | Description                                                                                                    | Туре |
|-----|--------|-----------------------------------|----------------------------------------------------------------------------------------------------|------|
| 1   | Power  | Red                               | Main power supply for device                                                                                                    | PWR  |
|     |        |                                   | Note: If you want to turn the RV50 Series gateway on/off using a control line, such as a vehicle ignition line, Sierra Wireless strongly recommends that you connect the control/ignition line to Pin 3 and apply continuous power on Pin 1. |      |
| 2   | Ground | Black                             | Main device ground                                                                                                    | PWR  |

Table 3-3: Power Connector Pin and DC Cable Wires

| Pin | Name              | Associated DC<br>Cable Wire Color | Description                                                                                                    | Туре |
|-----|-------------------|-----------------------------------|----------------------------------------------------------------------------------------------------|------|
| 3   | Ignition<br>Sense | White                             | White Ignition Sense: Connected to the vehicle ignition or an external switch. The RV50 Series gateway is off when this pin is either open-circuit or grounded, and on when this pin is connected to power.                                                                                          |      |
|     |                   |                                   | Note: If you do not connect pin 3 to the ignition, you MUST connect it to the positive terminal of your power supply or battery. If you are using a Sierra Wireless AC adapter, the connection is inside the cable.                                                                                  |      |
| 4   | GPIO              | Green                             | User configurable digital input/output or analog voltage sensing input. Connect to switch, relay or external device. For more information, see Pin 4 (GPIO)—Use the green wire for I/O configurations. See I/O Configuration on page 34. on page 34 and the ALEOS Software Configuration User Guide. | I/O  |

### **Wiring Diagrams**

#### **Recommended Vehicle Installation**

For vehicle installations, Sierra Wireless recommends connecting the white Ignition Sense wire to the vehicle's ignition switch, as shown in the following illustration.

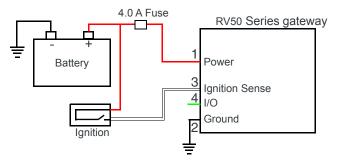

Figure 3-5: Recommended Vehicle Installation

The recommended vehicle installation allows the gateway to operate with the vehicle. When the vehicle ignition is off, the gateway is off. If desired, you can configure a delay between the time the vehicle's ignition shuts off, and the time the gateway shuts down. A delayed shutdown is especially useful if you want to maintain a network connection while the vehicle's engine is shut off for short periods, such as in a delivery vehicle.

- Pin 1 (Power) Use the red wire in the DC cable to connect Pin 1 to the power source. Include a 4.0 A fast-acting fuse in the input power line. Sierra Wireless recommends using a continuous (unswitched) DC power source.
- Pin 2 (Ground)—Use the black wire in the DC cable to connect Pin 2 to ground. See also Grounding the RV50 Series Gateway Chassis on page 30.
- Pin 3 (Ignition Sense) Sierra Wireless recommends always using the Ignition Sense wire (Pin 3) to turn the gateway off. It should not be turned off by disconnecting the power.

#### **Alternate Vehicle Installation**

The main difference between this installation and the standard vehicle installation is that you can configure a timer to turn the gateway on at set intervals for a configured length of time, for example 20 minutes once every 24 hours when the ignition is off. Also, instead of the gateway turning on and off, the gateway alternates between on and standby mode.

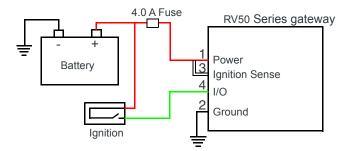

Figure 3-6: Alternate Vehicle Installation

- Pin 1 (Power) Use the red wire in the DC cable to connect Pin 1 to the power source. Include a 4.0 A fast-acting fuse in the input power line. Sierra Wireless recommends using a continuous (unswitched) DC power source.
- Pin 2 (Ground)—Use the black wire in the DC cable to connect Pin 2 to ground. See also Grounding the RV50 Series Gateway Chassis on page 30.
- Pin 3 (Ignition Sense)—Connected to power
- Pin 4 (I/O)—Connected to ignition

#### **Fixed Installation**

For fixed installations, connect the wires as shown in the figure below. You can configure Low voltage disconnect to force the gateway into Standby mode when the voltage is low.

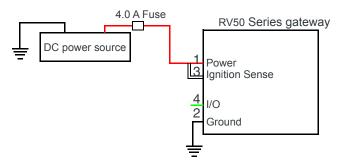

Figure 3-7: Fixed Installation without I/O

- Pin 1 (Power) Use the red wire in the DC cable to connect Pin 1 to the power source. Include a 4.0 A fast-acting fuse in the input power line. Sierra Wireless recommends using a continuous (unswitched) DC power source.
- Pin 2 (Ground)—Use the black wire in the DC cable to connect Pin 2 to ground. See also Grounding the RV50 Series Gateway Chassis on page 30.
- Pin 3 (Ignition Sense)—Connected to power

# Fixed Installation with I/O Input Triggered by Standby Mode

If you have a fixed installation where you want to use the I/O to monitor an external device such as a motion detector, remote solar panel, or a remote camera, refer to Figure 3-8. You can configure the I/O line to wake the gateway up for a configured length of time, and use low voltage disconnect to put the gateway in Standby mode if the voltage falls below a configured value.

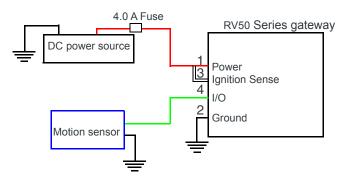

Figure 3-8: Fixed Installation with I/O

- Pin 1 (Power) Use the red wire in the DC cable to connect Pin 1 to the power source. Include a 4.0 A fast-acting fuse in the input power line. Sierra Wireless recommends using a continuous (unswitched) DC power source.
- Pin 2 (Ground)—Use the black wire in the DC cable to connect Pin 2 to ground. See also Grounding the RV50 Series Gateway Chassis on page 30.
- Pin 3 (Ignition Sense)—Connected to power
- Pin 4 (GPIO)—Use the green wire for I/O configurations. See I/O Configuration on page 34.

### I/O Configuration

You can use the Pin 4 (GPIO) green wire as:

- A pulse counter (See Table 3-4 on page 35 and Figure 3-9 on page 35.)
- An digital input (See Table 3-4 on page 35 and Figure 3-10 on page 36.)
- A high side pull-up/dry contact switch input (See Table 3-6 on page 37 and Figure 3-11 on page 37.)
- An analog input (See Table 3-7 on page 38 and Figure 3-12 on page 38.)
- A low side current sink (See Table 3-8 on page 39 and Figure 3-14 on page 39.)
- A digital output/open drain (See Table 3-9 on page 40 and Figure 3-15 on page 40.)

For more information, refer to the ALEOS Software Configuration User Guide.

Note: You can configure the GPIO Pin 4 in ACEmanager or ALMS to trigger standby mode, to sink current, or to pull up the voltage. If you are using the I/O line to trigger standby mode, you cannot configure it to sink current or pull up the voltage. Likewise, if you are using the I/O line to either sink current or pull up the voltage, you cannot use it to trigger standby mode.

You can use Pin 4 in conjunction with events reporting to configure the RV50 Series gateway to send a report when the state of the monitored gateway changes, for example when a switch is opened or closed. For more information, refer to the ALEOS Software Configuration User Guide (Events Reporting chapter).

#### **Pulse Counter**

You can use the green wire to connect Pin 4 to a pulse counter. The digital pulse counter is not available in Standby mode.

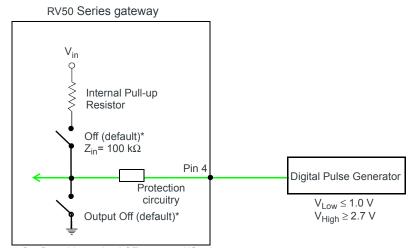

\* Configurable on the ACEmanager I/O tab

Maximum frequency = 140 Hz

Duty cycle:

- Minimum = 20% - Maximum = 80%

Note: values may vary, depending on signal noise.

Figure 3-9: Digital Input / Pulse Counter

Table 3-4: Pulse Counter

| Pull-up | State | Minimum | Typical | Maximum | Units |
|---------|-------|---------|---------|---------|-------|
| Off     | Low   | _       | _       | 1.0     | V     |
|         | High  | 2.7     | _       | Vin     | V     |

### **Digital Input**

You can use the green wire to connect Pin 4 to a digital input to detect the state of a switch such as a vehicle ignition, or to monitor an external device such as a motion detector, a remote solar panel, or a remote camera. Digital input can also be used with the standby timer.

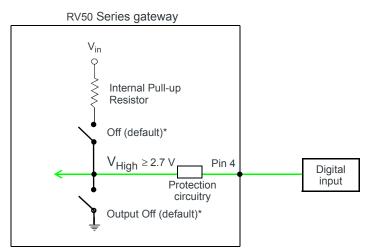

<sup>\*</sup> Configurable on the ACEmanager I/O tab

Figure 3-10: Digital Input

Table 3-5: Digital Input

| Pull-up | State | Minimum | Typical | Maximum | Units |
|---------|-------|---------|---------|---------|-------|
| Off     | Low   | _       | _       | 1.0     | V     |
|         | High  | 2.7     | _       | Vin     | V     |

#### High Side Pull-up / Dry Contact Switch Input

You can use the green wire to connect Pin 4 to a dry contact switch. The dry contact switch is not available in Standby mode.

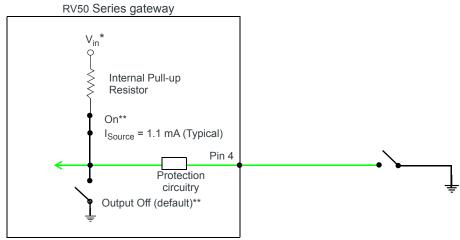

<sup>\*</sup>Depending on the load, this value can range from Vin to Vin - 2.5 V.

Figure 3-11: High Side Pull-up / Dry Contact Switch Input

Table 3-6: High Side Pull-up / Dry Contact Switch Input

|                  | Minimum               | Typical           | Maximum           | Units | Comments                                                                                          |
|------------------|-----------------------|-------------------|-------------------|-------|---------------------------------------------------------------------------------------------------|
| Source Current   | 0.6<br>Vin = 7 V      | 1.1<br>Vin = 12 V | 3.5<br>Vin = 36 V | mA    | Maximum current the voltage output can provide (depends on Vin)                                   |
| V <sub>out</sub> | V <sub>in</sub> - 2.5 | _                 | V <sub>in</sub>   | V     | The voltage on Pin 4 when the high side pull-up is enabled (depends on Vin and power consumption) |

<sup>\*\*</sup> Configurable on the ACEmanager I/O tab

#### **Analog Input**

You can use the green wire to connect Pin 4 to an analog sensor. As an analog input (voltage sensing pin), the gateway monitors voltage changes in small increments. This allows you to monitor equipment that reports status as an analog voltage.

Pin 4 detects inputs of 0.5–36 V referenced to ground. When used with a sensor to transform values into voltages, the pin can monitor measurements such as temperatures, sensors, or input voltage.

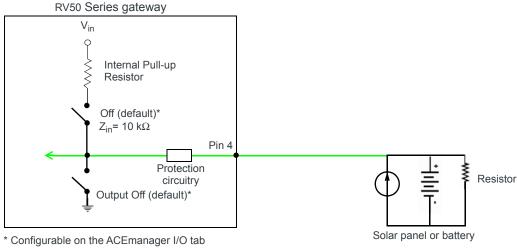

Figure 3-12: Analog Input

Table 3-7: Analog Input

| Pull-up |                       | Minimum | Typical | Maximum | Units | Comments |
|---------|-----------------------|---------|---------|---------|-------|----------|
| Off     | Analog Input Range    | 0.5     | _       | 36      | V     | _        |
|         | Analog Input Accuracy | -1.5%   | 0.50%   | 1.5%    |       | _        |

Data sampling is handled by a dedicated microprocessor. In order to filter noisy signals, twenty measurements are taken over a 250 ms interval and they are averaged to generate a sample. If the change since the last sample is significant, a notification is sent to the CPU for updating the current value displayed in the user interface and for use by Events Reporting.

Changes are considered significant if the change is 150 mV or more. If there has not been a significant change to the parameter being monitored, the CPU reads a sample every 2.5 minutes, which detects small changes.

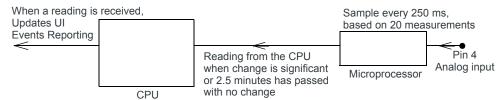

Figure 3-13: Analog Input Sampling and Reading

Note: The same method is used to sample the input voltage and the internal board temperature for Events Reporting. The significant changes are 300 m V for the input voltage and 1 degree Celsius for the board temperature.

#### **Low Side Current Sink Output**

You can use Pin 4 as a low side current sink, for example, to drive a relay.

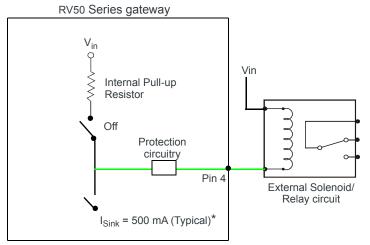

<sup>\*</sup> See Table 3-8 on page 39 for more details.

Figure 3-14: Low Side Current Sink

Table 3-8: Low Side Current Sink

| Pull-up | State | Minimum | Typical | Maximum | Units | Comments                                          |
|---------|-------|---------|---------|---------|-------|---------------------------------------------------|
| Off     | On    | 250     | 500     | 1000    | mA    | I_Typical = 25°C<br>I_Min = 70°C<br>I_Max = -40°C |
| Off     | Off   | _       | 0       | _       | mA    | Vin = 12                                          |

#### **Digital Output/Open Drain**

You can use Pin 4 as an open drain to drive an external digital input

# RV50 Series gateway Vin Internal Pull-up Resistor Off Protection circuitry Pin 4 External pull-up On/Off

Figure 3-15: Digital Output/Open Drain

Table 3-9: Digital Output / Open Drain

| Pull-up | State         | Minimum      | Typical | Maximum | Units | Comments    |
|---------|---------------|--------------|---------|---------|-------|-------------|
| Off     | Off           | Open Circuit | _       | _       | _     | _           |
|         | Active<br>Low | _            | _       | 0.5     | V     | 5 mA, ≤ 5 V |

#### Step 5—Check the gateway operation

- 1. When power is supplied to the AirLink RV50 Series gateway, it powers up automatically, as indicated by the flashing LEDs. If it does not turn on, ensure that the:
  - Power connector is plugged in and supplying voltage between 7–36 V. Note: Although the RV50 Series gateway operates in the range 7–36 V, low voltage standby mode is enabled by default (as of ALEOS 4.5.2), so in order to avoid the gateway powering into standby mode, ensure that it is supplied with more than 9 V at startup. (If desired, you can change the low voltage standby settings once the gateway is operational.) If the Power LED is red, the gateway is in standby mode.
  - Ignition Sense (pin 3) is connected to the battery or power source (see Step 4—Connect the Power on page 29 for details)

#### **LED Behavior**

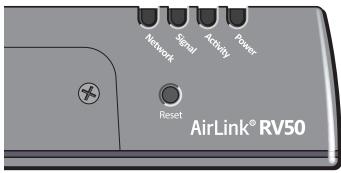

Figure 3-16: LED location

Table 3-10: LED Behavior

| LED    | Color/Pattern             | Description                                                                                                    | LED Power Saving<br>Mode <sup>a</sup> |  |  |  |  |
|--------|---------------------------|----------------------------------------------------------------------------------------------------|---------------------------------------|--|--|--|--|
| Power  | Off                       | No power or input voltage ≥ 36 VDC or ≤ 7 VDC                                                                                                  |                                       |  |  |  |  |
|        | Solid Green               | Power is present.                                                                                                    |                                       |  |  |  |  |
|        | Green with Amber<br>Flash | Power is present and the gateway has a GPS fix.                                                                                                |                                       |  |  |  |  |
|        | Solid Red                 | Standby mode                                                                                                    |                                       |  |  |  |  |
|        | Flashing Green            | When you press the reset button, flashing green indicates when to release the reset button to reboot the gateway.                              |                                       |  |  |  |  |
|        | Flashing Red              | When you press the reset button, flashing red indicates when to release the reset button to reset the gateway to the factory default settings. |                                       |  |  |  |  |
|        | Flashing Amber            | When you press the reset button for more than 20 so indicates when to release the reset button to enter Recovery Mode on page 48.)             |                                       |  |  |  |  |
| Signal | Solid Green               | Good signal (equivalent to 4–5 bars)                                                                                                    | Off                                   |  |  |  |  |
|        | Solid Amber               | Fair signal (equivalent to 2–3 bars)                                                                                                    | Off                                   |  |  |  |  |
|        | Flashing Amber            | Poor signal (equivalent to 1 bar) If possible, Sierra Wireless recommends moving the gateway to a location with a better signal.               |                                       |  |  |  |  |
|        | Flashing Red              | Inadequate (equivalent to 0 bars) Sierra Wireless recommends moving the gateway to signal.                                                     | a location with a better              |  |  |  |  |

Note: The quality of the signal strength is measured using the appropriate parameters for the radio technology in use.

Table 3-10: LED Behavior

| LED      | Color/Pattern          | Description LED Power Savi<br>Mode <sup>a</sup>                                                                                                    |     |  |  |  |  |
|----------|------------------------|----------------------------------------------------------------------------------------------------|-----|--|--|--|--|
| Network  | Solid Green            | Connected to an LTE network                                                                                                    | Off |  |  |  |  |
|          | Solid Amber            | Connected to a 3G or 2G network                                                                                                    | Off |  |  |  |  |
|          | Flashing Green         | Connecting to the network                                                                                                    |     |  |  |  |  |
|          | Flashing Red           | No network available                                                                                                    |     |  |  |  |  |
|          | Flashing Red/<br>Amber | Network Operator Switching is enabled, but the gateway is unable to locate the required firmware. For more information, refer to the ALEOS Software Configuration User Guide (Admin chapter).                                                  |     |  |  |  |  |
| Activity | Flashing Green         | Traffic is being transmitted or received over the WAN interface.                                                                                                    |     |  |  |  |  |
|          | Flashing Red           | Traffic is being transmitted or received over the serial port. This behavior only appears if the RV50 Series gateway is configured to display it. For more information, refer to the ALEOS Software Configuration Guide (Serial chapter).      |     |  |  |  |  |
|          | Flashing Amber         | Traffic is being transmitted or received over both the WAN interface and the serial port. This behavior only appears if the RV50 Series gateway is configured to display it. Refer to the ALEOS Software Configuration Guide (Serial chapter). |     |  |  |  |  |
| ALL      | Green LED chase        | Radio module reconfiguration/firmware update or Network Operator Switching is in progress.                                                                                                    |     |  |  |  |  |
|          | Amber LED chase        | ALEOS software update is in progress.                                                                                                    |     |  |  |  |  |

a. To configure LED Power Saving Mode, refer to the ALEOS Software Configuration User Guide (Services chapter).

#### **Ethernet LEDs**

The Ethernet connector has two LEDs that indicate speed and activity. When looking into the connector:

- Activity The right LED is solid amber when a link is present and flashing amber when there is activity.
- Connection Speed The left LED indicates the Ethernet connection speed:
  - · Solid Green—1000 Mbps
  - · Solid Amber—100 Mbps
  - · Off—10 Mbps

# Step 6—Startup and Software Configuration

You can configure the ALEOS software on the RV50 Series gateway using:

- ACEmanager (browser-based application)
- AirLink Management Service (cloud-based application)
- AirLink Mobility Manager (AMM)
- AT Commands

#### Configuring with ACEmanager

To access ACEmanager:

- 1. Connect a laptop to the gateway with an Ethernet cable.
- 2. Launch your web browser and go to http://192.168.13.31:9191.

Note: It takes the gateway 2-3 minutes to respond after power up.

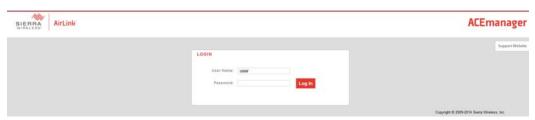

Figure 3-17: ACEmanager login window

- 3. Enter the default password, 12345 and click Log In.
- **4.** Refer to the ALEOS Software Configuration User Guide for information on how to use ACEmanager to configure your RV50 Series gateway.

#### **Configuring with AirLink Management Service**

AirLink Management Service (ALMS) allows remote management of all your gateways from one user interface.

Some of its features include:

- Centralized, remote monitoring for all your AirLink gateways
- Continuous status monitoring of important health data such as signal strength
- Location monitoring, including world map views
- Complete ALEOS reporting and configuration, including historical views of ALEOS information
- Configure individual gateways or use templates to perform batch configurations of your AirLink gateways
- Single click over-the-air firmware updates to all your gateways
- Compatible with all carriers or mobile network operators

To get started either call your AirLink reseller or visit: www.sierrawireless.com/ALMS

#### **Configuring with AMM**

AirLink Mobility Manager (AMM) is a Network Management solution that provides a consolidated view of the entire vehicle fleet and enables simplified management, control and monitoring of connected AirLink routers. AMM is a licensed, unified software platform deployed in the enterprise data center. It enables:

Mobile network and asset management

- Over-the-air registration, configuration and software updates
- Consolidated network view of an entire fleet, in-field applications and mobile assets, using a virtual dashboard to monitor, report, manage, and troubleshoot all mobile resources as required.

If you require a network management solution deployed in your data center, contact your Sierra Wireless sales representative for a demonstration of the AMM capabilities.

#### **Configuring with AT Commands**

For a complete list of AT commands, refer to the ALEOS Software Configuration User Guide.

#### **Transitioning from a Raven Gateway**

If you are transitioning from a Raven XT or Raven XE to an AirLink RV50 Series gateway and you want to maintain a similar level of power consumption, Sierra Wireless recommends the settings outlined in Table 3-11. For step by step instructions, refer to the ALEOS Software Configuration User Guide (Power Saving Features).

Table 3-11: Recommended Power Saving Settings—Transitioning from Raven XT or Raven XE

| Feature                           | Setting<br>(transitioning from<br>Raven XT) | Setting<br>(transitioning from<br>Raven XE)                       | Default/Location in ACEmanager                                               |
|-----------------------------------|---------------------------------------------|-------------------------------------------------------------------|------------------------------------------------------------------------------|
| GPS                               | Off                                         | Off                                                               | Off by default<br>(GPS > Global Settings)                                    |
| Ethernet Port                     | Off                                         | On                                                                | On by default (LAN > Ethernet > General)                                     |
| Ethernet Link Setting (data rate) | n/a                                         | Recommend 10 Mbps<br>or 100 Mbps, unless<br>1000 Mbps is required | Auto 10/100/1000 by default (LAN> Ethernet > Advanced)                       |
| USB Port                          | On                                          | Off, unless a USB connection is required                          | On by default<br>(LAN > USB > General)                                       |
| Serial Port                       | On                                          | Off                                                               | On by default<br>(Serial > Port Configuration)                               |
| LED Power Saving<br>Mode          | Enable                                      | Enable                                                            | Disabled by default<br>(Services > Power Management ><br>Power Saving Modes) |
| Processor Power<br>Saving Mode    | Enable                                      | Enable                                                            | Disabled by default<br>(Services > Power Management ><br>Power Saving Modes) |

# Step 7—Mounting the RV50 Series Gateway

**Warning:** This gateway is not intended for use close to the human body. Antennas should be at least 8 inches (20 cm) away from the operator.

#### Mount the gateway where:

- There is easy access to the cables
- Cables are not bent, constricted, close to high amperages or exposed to extreme temperatures
- The front panel LEDs are easily visible
- There is adequate airflow
- It is away from direct exposure to the elements, such as sun, rain, dust, etc.
- It will not be hit or come into contact with people, cargo, tools, equipment, etc.

#### **Mounting Brackets**

The RV50 Series gateway comes with mounting screws. An optional DIN rail mounting bracket (P/N 6000659) is available from Sierra Wireless.

#### Flat Surface Mount

If you are mounting the RV50 Series gateway on a flat surface, use the mounting screws that come with the gateway.

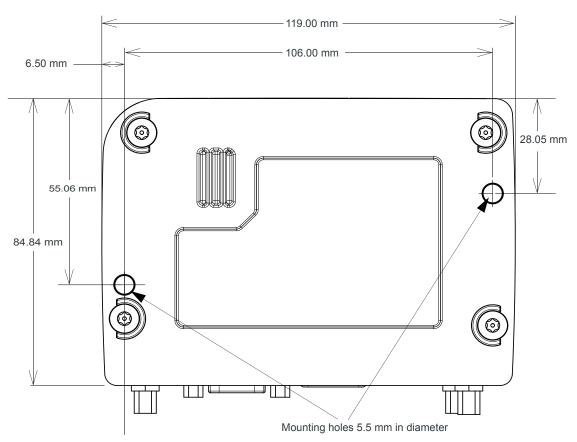

Figure 3-18: RV50 Series Gateway Mounting Bracket for Flat Surfaces

#### **DIN Rail Mount**

If you are mounting the RV50 Series gateway on a DIN rail, order DIN rail mounting bracket kit (P/N 6000659) from Sierra Wireless. The kit contains:

- L-shaped DIN Rail Mounting Bracket—Qty 1
- DIN Rail Clip (35 mm EN 50022)—Qty 1
- Screws

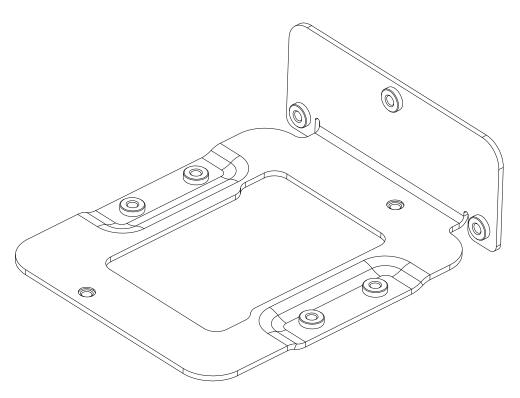

Figure 3-19: DIN Rail Mounting Bracket

To attach the RV50 Series gateway to a horizontally mounted DIN rail, in a variety of orientations:

- 1. Install the SIM card. (See Step 1—Insert the SIM Cards on page 24.)
- Test the network connectivity.
   Connect the RV50 Series gateway. Power it up and ensure that you have network connectivity. (See Step 4—Connect the Power on page 29.)
- 3. Place the gateway on the DIN rail mounting bracket, lining up the mounting holes on the underside of the gateway with the holes on the DIN rail mounting bracket.
- **4.** Use the screws provided to attach the gateway to the bracket. Torque the screws to a maximum of 1.1 N-m (10 in-lb.).
- 5. Use the screws provided to attach the DIN rail clip to the bracket.
- **6.** Attach the DIN rail clip to a horizontal DIN rail, with the spring clip at the bottom, taking into account the location information described in Power Consumption Scenarios on page 16.

Note: The DIN rail mounting bracket and clip in the kit Sierra Wireless kit should only be used on horizontally-mounted DIN rail.

#### **Reboot the RV50 Series Gateway**

To reboot the RV50 Series gateway:

- On the gateway, press the Reset button for 1–5 seconds. (Release the button when the Power LED flashes green.)
- In ACEmanager, click the Reboot button on the toolbar.

# Reset the RV50 Series Gateway to Factory Default Settings

To reset the gateway to the factory default settings:

- On the gateway, press the Reset button for more than 5 seconds. (Release the button when the Power LED flashes red.)
   Once the LEDs resume their normal operating behavior, the reset is complete.
- In ACEmanager, go to Admin > Advanced and click the Reset to Factory Default button.

**Tip:** In ACEmanager, you can configure the RV50 Series gateway to preserve mobile network authentication settings such as the network ID, network password, custom APNs, Primary SIM, and Mobile Network Operator firmware when the gateway is reset to the factory default settings. For more details, refer to the ALEOS Software Configuration User Guide (Admin chapter).

#### **Recovery Mode**

If the router fails to boot properly, it automatically enters recovery mode, or, if the router is unresponsive to ACEmanager input and AT commands, you can manually put the router into recovery mode.

Recovery mode enables you to update the ALEOS software and return the router to working order. (For details, refer to the ALEOS Software Configuration User Guide—Configuring your router chapter.)

To enter Recovery mode manually:

 On the router, press the Reset button for more than 20 seconds. (Release the button when the Power LED flashes amber.)

To recover the router:

Update ALEOS using the Recovery mode interface. Once the new ALEOS
version is successfully uploaded and installed, the gateway reboots and exits
recovery mode. When the process is complete, the ACEmanager login
screen appears.

Note: After the recovery, you need to reload the radio module firmware store and templates.

To exit Recovery mode, if it has been inadvertently entered, do one of the following:

- Press the reset button on the gateway to reboot it.
- Click the Reboot button on the Recovery screen.
- Wait 10 minutes. If no action is taken within 10 minutes of the device entering Recovery mode (for example, if the Recovery screen has not been loaded by the web browser), it automatically reboots and exits Recovery mode.

For more information, refer to the ALEOS Software Configuration User Guide (Configuring your router chapter).

# 4: RV50 Series Specifications

This chapter provides the specifications for the standard RV50 and the RV50X.

## **Radio Frequency Bands**

Use the following table as a guide to the radio frequencies supported by the RV50 and RV50X radio modules.

To determine which radio module your gateway has, refer to the label on the bottom of the gateway, or in ACEmanager, go to Status > About, and check the Radio Module Type field.

|                                          | RV50       |           | RV50X     |            |  |
|------------------------------------------|------------|-----------|-----------|------------|--|
| Radio Module                             | MC7354     | MC7304    | MC7455    | MC7430     |  |
| Radio Frequency Bands                    | Table 4-1  | Table 4-2 | Table 4-3 | Table 4-4  |  |
| Radio Module Transmit Power              | Table 4-5  | Table 4-6 | Table 4-7 | Table 4-8  |  |
| Carrier Aggregation                      | _          | _         | Table 4-9 | Table 4-10 |  |
| GNSS Technology/<br>GNSS Bands Supported | Table 4-11 |           |           |            |  |

Table 4-1: RV50 MC7354 North America

| Radio<br>Technology | Band                            | Frequency                              |
|---------------------|---------------------------------|----------------------------------------|
| LTE                 | Band 2 (1900 MHz)               | Tx: 1850–1910 MHz<br>Rx: 1930–1990 MHz |
|                     | Band 4 (AWS)<br>(1700/2100 MHz) | Tx: 1710–1755 MHz<br>Rx: 2110–2155 MHz |
|                     | Band 5 (850 MHz)                | Tx: 824–849 MHz<br>Rx: 869–894 MHz     |
|                     | Band 13 (700 MHz)               | Tx: 777–787 MHz<br>Rx: 746–756 MHz     |
|                     | Band 17 (700 MHz)               | Tx: 704–716 MHz<br>Rx: 734–746 MHz     |
|                     | Band 25<br>(1900 MHz Block G)   | Tx: 1850–1915 MHz<br>Rx: 1930–1995 MHz |

Rev 3 Apr. 13 51

Table 4-1: RV50 MC7354 North America (Continued)

| Radio<br>Technology | Band                          | Frequency                                  |  |
|---------------------|-------------------------------|--------------------------------------------|--|
| EV-DO               | BC0<br>(Cellular 800 MHz)     | Tx: 824–849 MHz<br>Rx: 869–894 MHz         |  |
|                     | BC1<br>(PCS 1900 MHz)         | Tx: 1850–1910 MHz<br>Rx: 1930–1990 MHz     |  |
|                     | BC10<br>(Secondary 800 MHz)   | Tx: 817–824 MHz<br>Rx: 861–869 MHz         |  |
| HSPA                | Band 1 (2100 MHz)             | Tx: 1920 – 1980 MHz<br>Rx: 2110 – 2170 MHz |  |
|                     | Band 2 (1900 MHz)             | Tx: 1850–1910 MHz<br>Rx: 1930–1990 MHz     |  |
|                     | Band 4<br>(AWS 1700/2100 MHz) | Tx: 1710–1755 MHz<br>Rx: 2110–2155 MHz     |  |
|                     | Band 5 (850 MHz)              | Tx: 824–849 MHz<br>Rx: 869–894 MHz         |  |
|                     | Band 8 (900 MHz)              | Tx: 880–915 MHz<br>Rx: 925–960 MHz         |  |
| EDGE                | GSM 850 (850 MHz)             | Tx: 824–849 MHz<br>Rx: 869–894 MHz         |  |
|                     | GSM 900 (900 MHz)             | Tx: 880–915 MHz<br>Rx: 925–960 MHz         |  |
|                     | DCS 1800 (1800 MHz)           | Tx: 1710–1785 MHz<br>Rx: 1805–1880 MHz     |  |
|                     | PCS 1900 (1900 MHz)           | Tx: 1850–1910 MHz<br>Rx: 1930–1990 MHz     |  |

Table 4-2: RV50 MC7304 International

| Radio Technology | Band                   | Frequency                              |
|------------------|------------------------|----------------------------------------|
| LTE              | Band 1 (2100 MHz)      | Tx: 1920–1980 MHz<br>Rx: 2110–2170 MHz |
|                  | Band 3 (1800 MHz)      | Tx: 1710–1785 MHz<br>Rx: 1805–1880 MHz |
|                  | Band 7 (2600 MHz)      | Tx: 2500–2570 MHz<br>Rx: 2620–2690 MHz |
|                  | Band 8 (900 MHz)       | Tx: 800–915 MHz<br>Rx: 925–960 MHz     |
|                  | Band 20 (800 MHz)      | Tx: 832-862 MHz<br>Rx: 791-821 MHz     |
| HSPA             | Band 1 (2100 MHz)      | Tx: 1920–1980 MHz<br>Rx: 2110–2170 MHz |
|                  | Band 2 (1900 MHz)      | Tx: 1850–1910 MHz<br>Rx: 1930–1990 MHz |
|                  | Band 5 (850 MHz)       | Tx: 824–849 MHz<br>Rx: 869–894 MHz     |
|                  | Band 6 (800 MHz)       | Tx: 830-840 MHz<br>Rx: 875-885 MHz     |
|                  | Band 8 (900 MHz)       | Tx: 880-915 MHz<br>Rx: 925-960 MHz     |
| EDGE             | GSM 850 (850 MHz)      | Tx: 824–849 MHz<br>Rx: 869–894 MHz     |
|                  | GSM 900 (900 MHz)      | Tx: 880-915 MHz<br>Rx: 925-960 MHz     |
|                  | DCS 1800<br>(1800 MHz) | Tx: 1710–1785 MHz<br>Rx: 1805–1880 MHz |
|                  | PCS1900<br>(1900 MHz)  | Tx: 1850–1910 MHz<br>Rx: 1930–1990 MHz |

Rev. 3 Apr. 13 53

Table 4-3: RV50X Radio Module MC7455 North America and EMEA

| Radio<br>Technology | Band    | Frequency (Tx) | Frequency (Rx) |
|---------------------|---------|----------------|----------------|
| LTE                 | Band 1  | 1920-1980 MHz  | 2110-2170 MHz  |
|                     | Band 2  | 1850-1910 MHz  | 1930-1990 MHz  |
|                     | Band 3  | 1710-1785 MHz  | 1805-1880 MHz  |
|                     | Band 4  | 1710-1755 MHz  | 2110-2155 MHz  |
|                     | Band 5  | 824-849 MHz    | 869-894 MHz    |
|                     | Band 7  | 2500-2570 MHz  | 2620-2690 MHz  |
|                     | Band 8  | 880-915 MHz    | 925-960 MHz    |
|                     | Band 12 | 699-716 MHz    | 729–746 MHz    |
|                     | Band 13 | 777–787 MHz    | 746–756 MHz    |
|                     | Band 20 | 832–862 MHz    | 791–821 MHz    |
|                     | Band 25 | 1850-1915 MHz  | 1930-1995 MHz  |
|                     | Band 26 | 814-849 MHz    | 859-894 MHz    |
|                     | Band 29 | n/a            | 717–728 MHz    |
|                     | Band 41 | 2496-2690      | MHz (TDD)      |
| HSPA+               | Band 1  | 1920-1980 MHz  | 2110-2170 MHz  |
|                     | Band 2  | 1850-1910 MHz  | 1930-1990 MHz  |
|                     | Band 3  | 1710-1785 MHz  | 1805–1880 MHz  |
|                     | Band 4  | 1710-1755 MHz  | 2110-2155 MHz  |
|                     | Band 5  | 824-849 MHz    | 869-894 MHz    |
|                     | Band 8  | 880-915 MHz    | 925-960 MHz    |

Table 4-4: RV50X Radio Module MC7430 Asia Pacific

| Radio<br>Technology | Band    | Frequency (Tx)      | Frequency (Rx)    |
|---------------------|---------|---------------------|-------------------|
| LTE                 | Band 1  | 1920-1980 MHz       | 2110-2170 MHz     |
|                     | Band 3  | 1710-1785 MHz       | 1805-1880 MHz     |
|                     | Band 5  | 824-849 MHz         | 869-894 MHz       |
|                     | Band 7  | 2500-2570 MHz       | 2620-2690 MHz     |
|                     | Band 8  | 800-915 MHz         | 925-960 MHz       |
|                     | Band 18 | 815-830 MHz         | 860-875 MHz       |
|                     | Band 19 | 830-845 MHz         | 875-890 MHz       |
|                     | Band 21 | 1447.9-1462.9 MHz   | 1495.9-1510.9 MHz |
|                     | Band 28 | 703–748 MHz         | 758–803 MHz       |
|                     | Band 38 | 2570-2620 MHz (TDD) |                   |
|                     | Band 39 | 1880–1920 MHz (TDD) |                   |
|                     | Band 40 | 2300-2400 MHz (TDD) |                   |
|                     | Band 41 | 2496–2690 MHz (TDD) |                   |
| HSPA+               | Band 1  | 1920-1980 MHz       | 2110-2170 MHz     |
|                     | Band 5  | 824-849 MHz         | 869-894 MHz       |
|                     | Band 6  | 830-840 MHz         | 875–885 MHz       |
|                     | Band 8  | 880-915 MHz         | 925-960 MHz       |
|                     | Band 9  | 1749.9-1784.9 MHz   | 1844.9-1879.9 MHz |
|                     | Band 19 | 830-845 MHz         | 875-890 MHz       |
| TD-SCDMA            | Band 39 | 1880-1920 MHz       |                   |

Rev. 3 Apr. 13 55

#### **Radio Module Conducted Transmit Power**

The following tables provide radio module conducted transmit power specifications. The radio module type is printed on the label on the bottom of the gateway and is available in ACEmanager (Status > About).

Table 4-5: RV50 Radio Module MC7354 Conducted Transmit Power

| Band                                                                                                    | Conducted Tx<br>Power (dBm) | Notes                                |
|----------------------------------------------------------------------------------------------------|-----------------------------|--------------------------------------|
| LTE                                                                                                    |                             |                                      |
| Band 2<br>Band 4<br>Band 5<br>Band 13<br>Band 17<br>Band 25                                                                                       | +23±1                       |                                      |
| UMTS                                                                                                    |                             |                                      |
| Band 1 (IMT 2100 12.2 kbps) Band 2 (UMTS 1900 12.2 kbps) Band 4 (AWS 1700/2100 12.2 kbps) Band 5 (UMTS 850 12.2 kbps) Band 8 (UMTS 900 12.2 kbps) | +23±1                       | Connectorized (Class 3)              |
| GSM/EDGE                                                                                                    |                             |                                      |
| GSM 850 CS<br>GSM 900 CS                                                                                                    | +32±1                       | GMSK mode, connectorized (Class 4)   |
|                                                                                                    | +27±1                       | 8 PSK mode, connectorized (Class E2) |
| DCS 1800 CS<br>PCS 1900 CS                                                                                                    | +29±1                       | GMSK mode, connectorized (Class 4)   |
|                                                                                                    | +26±1                       | 8 PSK mode, connectorized (Class E2) |
| CDMA                                                                                                    |                             |                                      |
| Band Class 0 (Cellular)                                                                                                    | +24+0.5/-1                  |                                      |
| Band Class 1 (PCS)                                                                                                    |                             |                                      |
| Band Class 10 (Cellular)                                                                                                    |                             |                                      |

Table 4-6: RV50 Radio Module MC7304 Conducted Transmit Power

| Band                                                                                                    | Conducted Tx<br>Power (dBm) | Notes                                |  |  |
|----------------------------------------------------------------------------------------------------|-----------------------------|--------------------------------------|--|--|
| LTE                                                                                                    |                             |                                      |  |  |
| Band 1<br>Band 3<br>Band 8<br>Band 20                                                                                                    | +23±1                       |                                      |  |  |
| Band 7                                                                                                    | +22±1                       |                                      |  |  |
| UMTS                                                                                                    |                             |                                      |  |  |
| Band 1 (IMT 2100 12.2 kbps) Band 2 (UMTS 1900 12.2 kbps) Band 5 (UMTS 850 12.2 kbps) Band 6 (UMTS 800 12.2 kbps) Band 8 (UMTS 900 12.2 kbps) | +23±1                       | Connectorized (Class 3)              |  |  |
| GSM/EDGE                                                                                                    |                             |                                      |  |  |
| GSM 850 CS<br>GSM 900 CS                                                                                                    | +32±1                       | GMSK mode, connectorized (Class 4)   |  |  |
|                                                                                                    | +27±1                       | 8 PSK mode, connectorized (Class E2) |  |  |
| DCS 1800 CS<br>PCS 1900 CS                                                                                                    | +29±1                       | GMSK mode, connectorized (Class 4)   |  |  |
|                                                                                                    | +26±1                       | 8 PSK mode, connectorized (Class E2) |  |  |

Table 4-7: RV50X Radio Module MC7455 Conducted Transmit Power

| Band                                                                                                    | Conducted Tx<br>Power (dBm) | Notes                   |
|----------------------------------------------------------------------------------------------------|-----------------------------|-------------------------|
| LTE                                                                                                    |                             |                         |
| Bands 1, 2, 3, 4, 5, 8, 12, 13, 20, 25, 26                                                                                                    | +23±1                       |                         |
| Bands 7, 30, 41                                                                                                    | +22±1                       |                         |
| HSPA+                                                                                                    |                             |                         |
| Band 1 (IMT 2100 12.2 kbps) Band 2 (UMTS 1900 12.2 kbps) Band 4 (AWS 1700/2100 12.2 kbps) Band 5 (UMTS 850 12.2 kbps) Band 8 (UMTS 900 12.2 kbps) | +23±1                       | Connectorized (Class 3) |

Rev. 3 Apr. 13 57

Table 4-8: RV50X Radio Module MC7430 Conducted Transmit Power

| Band                                 | Conducted Tx<br>Power (dBm) | Notes                   |  |
|--------------------------------------|-----------------------------|-------------------------|--|
| LTE                                  |                             |                         |  |
| Bands 1, 3, 5, 8, 18, 19, 21, 28, 39 | +23±1                       |                         |  |
| Band 7, 38, 40, 41                   | +22±1                       |                         |  |
| HSPA+                                |                             |                         |  |
| Band 1 (IMT 2100 12.2 kbps)          | +23±1                       | Connectorized (Class 3) |  |
| Band 5 (UMTS 850 12.2 kbps)          |                             |                         |  |
| Band 6 (UMTS 800 12.2 kbps)          |                             |                         |  |
| Band 8 (UMTS 900 12.2 kbps)          |                             |                         |  |
| Band 9 (UMTS 1700 12.2 kbps)         |                             |                         |  |
| Band 19 (UMTS 850 12.2 kbps)         |                             |                         |  |
| TD-SCDMA                             |                             |                         |  |
| Band 39                              | +23±1                       |                         |  |

# **Carrier Aggregation Combinations**

LTE-Advanced uses carrier aggregation to increase bandwidth. The following tables show the carrier aggregation combinations.

Table 4-9: RV50X MC7455 Carrier Aggregation Combinations

| 1 + 8            |
|------------------|
| 2+ 2/5/12/13/29  |
| 3 + 7/20         |
| 4 + 4/5/12/13/29 |
| 5 + 2/4          |
| 7 + 3/7/20       |
| 8 + 1            |
| 12 + 2/4         |
| 13 + 2/4         |
| 20 + 3/7         |
| 41 + 41          |

Table 4-10: RV50X MC7430 Carrier Aggregation Combinations

| 1 + 8/18/19/21 |
|----------------|
| 3 + 5/7/19/28  |
| 5 + 3/7        |
| 7 + 3/5/7/28   |
| 8 + 1          |
| 18 + 1         |
| 19 + 1/3/21    |
| 21 + 1/19      |
| 28 + 3/7       |
| 38 + 38        |
| 39 + 39        |
| 40 + 40        |
| 41 + 41        |

# **GNSS Technology**

Table 4-11: GNSS DC Bias Voltage

| Signal      | Description                     | Current/Voltage |         | tage    |
|-------------|---------------------------------|-----------------|---------|---------|
|             |                                 | Minimum         | Typical | Maximum |
| GNSS Signal | Active bias on GNSS port        | 50 mA           | 75 mA   | 100 mA  |
|             | Maximum voltage output at 75 mA | _               | _       | 3.3 V   |

Rev. 3 Apr. 13 59

#### **SIM Interface**

- The RV50 Series gateway has two 6-pin SIM sockets for mini-SIM (2FF) SIM cards, operated at 1.8 V/3.3 V.
- This interface is compliant with the applicable 3GPP standards for USIM.

#### **Reliability Specifications**

The RV50 Series gateway has an MTBF (Ground Benign, 25°C) as follows:

- North America: 878875 hours (100.2 years)
- International: 933291 hours (106.4 years)

MTBF calculations are performed per:

 Telcordia "Reliability Prediction Procedure for Electronic Equipment" document number SR-332, Method I, Issue 3

# **Mechanical Specifications**

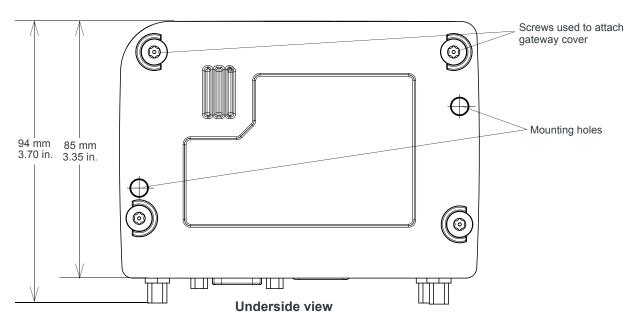

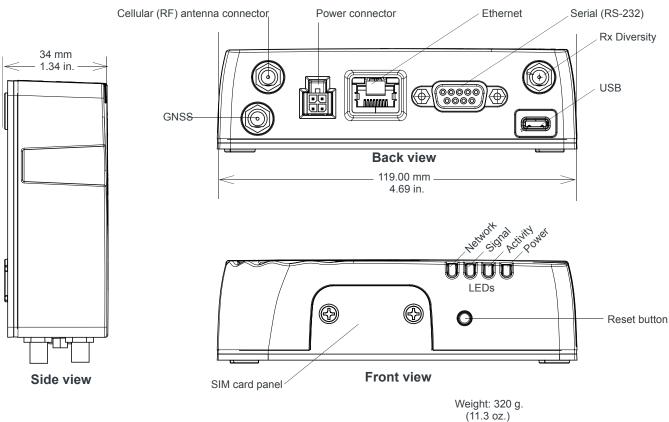

Figure 4-1: RV50 Series Gateway Mechanical Specifications

Rev. 3 Apr. 13 61

## >>> 5: Regulatory Information

# Important Information for North American Users

Note: This equipment has been tested and found to comply with the limits for a Class A digital device, pursuant to part 15 of the FCC Rules. These limits are designed to provide reasonable protection against harmful interference when the equipment is operated in a commercial environment. This equipment generates, uses, and can radiate radio frequency energy and, if not installed and used in accordance with the instruction manual, may cause harmful interference to radio communications. Operation of this equipment in a residential area is likely to cause harmful interference, in which case the user will be required to correct the interference at his own expense.

**Warning:** Changes or modifications to this device not expressly approved by Sierra Wireless could void the user's authority to operate this equipment.

#### **RF Exposure**

In accordance with FCC/IC requirements of human exposure to radio frequency fields, the radiating element shall be installed such that a minimum separation distance of 20 cm should be maintained from the antenna and the user's body.

Warning: This product is only to be installed by qualified personnel.

To comply with FCC/IC regulations limiting both maximum RF output power and human exposure to RF radiation, the maximum antenna gain must not exceed the specifications listed below for the device used.

#### **Maximum Antenna Gain**

The antenna gain must not exceed the limits and configurations shown in the following table:

| Device                     | Frequency Band                | Gain    |
|----------------------------|-------------------------------|---------|
| AirLink RV50:<br>N7NMC7355 | Cellular Band                 | 4.0 dBi |
| 2417C-MC7355               | PCS Band                      | 3.0 dBi |
|                            | Band 2                        | 3.0 dBi |
|                            | Band 4                        | 4.0 dBi |
|                            | Band 5                        | 4.0 dBi |
|                            | Band 13                       | 4.0 dBi |
|                            | Band 17                       | 4.0 dBi |
|                            | Band 25                       | 3.0 dBi |
| AirLink 50X:<br>N7NMC7455  | Bands 2, 4, 5, 12, 13, 25, 26 | 6 dBi   |
| 2417C-MC7455               | Bands 7, 41                   | 9 dBi   |

#### EU

Sierra Wireless hereby declares the AirLink RV50 Series devices are in compliance with the essential requirements and other relevant provisions of Directive 1999/5/EC.

The RV50 Series devices display the CE mark.

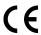

**Warning:** Changes or modifications to this device not expressly approved by Sierra Wireless could void the user's authority to operate this equipment.

Warning: This product is only to be installed by qualified personnel.

#### **Declaration of Conformity**

The Declaration of Conformity made under Directive 1999/5/EC is available for viewing at:

**RV50**: source.sierrawireless.com/resources/airlink/certification\_and\_type\_approval/RV50\_ce\_declaration\_of\_conformity/

**RV50X**: source.sierrawireless.com/resources/airlink/certification\_and\_type\_approval/RV50X\_ce\_declaration\_of\_conformity/

#### **WEEE Notice**

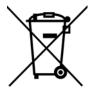

If you purchased your AirLink RV50 Series devices in Europe, please return it to your dealer or supplier at the end of its life. WEEE products may be recognized by their wheeled bin label on the product label.

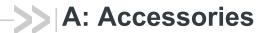

## **DC Power Cable (Black Connector)**

Table A-1: DC Power Cable

| DC Power Cable  |         |  |
|-----------------|---------|--|
| Part Number     | 2000522 |  |
| Product Release | 2016    |  |

#### **Components:**

- 1 UL2464 20 AWG x 4 core cable
- 2 4 Molex female crimp terminals /AWG 20-24, 250V, 4A Max, phosphor bronze tin-plated (part number 43030-0001)
- 3 1 Molex male 2x2P Ph: 3.0 mm housing, 250V, 5 A max, PA65 black UL94V-O (part number 43025-0408)

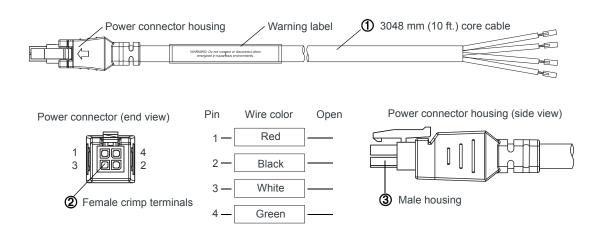

Figure A-1: DC Cable Specifications

## **AC Power Adapter (Black Connector)**

| AC Power Adapter     |         |  |
|----------------------|---------|--|
| Part Number          | 2000579 |  |
| Product Release Date | 2016    |  |

#### **AC Power Adapter Input**

**Table A-2: Input Specifications** 

|                 | Minimum | Typical     | Maximum |
|-----------------|---------|-------------|---------|
| Input           |         |             |         |
| Input Voltage   | 90 VAC  | 100-240 VAC | 264 VAC |
| Input Frequency | 47 Hz   | 50/60 Hz    | 63 Hz   |

Note: Input voltage range is 90 VAC to 264 VAC.

Maximum input current is 500 mA at 100-240 VAC.

Inrush current will not exceed 75 A at 100–240 VAC input and maximum load from a cold start at 25°C.

#### **AC Power Adapter Output**

**Table A-3: AC Power Adapter Output Specifications** 

|                   |   | Minimum  | Typical  | Maximum  | Test conditions   |
|-------------------|---|----------|----------|----------|-------------------|
| Output<br>Voltage | _ | 11.4 VDC | 12.0 VDC | 12.6 VDC | 0 ~ 1.5 A loading |

# **AC Power Adapter Environmental Specifications**

Table A-4: AC Power Adapter Environmental Specifications

| Operating             |                                                                |  |  |
|-----------------------|----------------------------------------------------------------|--|--|
| Operating Temperature | 0°C ~ 40°C (operates normally)                                 |  |  |
| Relative Humidity     | 10% ~ 90%                                                      |  |  |
| Altitude              | Sea level to 2,000 meters                                      |  |  |
| Vibration             | 1.0 mm, 10–55 Hz, 15 minutes per cycle for each axis (X, Y, Z) |  |  |

Table A-4: AC Power Adapter Environmental Specifications

| Non-operating       |                          |  |
|---------------------|--------------------------|--|
| Storage Temperature | -30°C ~ 70°C             |  |
| Relative Humidity   | 10% ~ 90%                |  |
| Vibration and Shock | MIL-STD-810D, method 514 |  |

# AC Power Adapter Reliability and Quality Control

#### **AC Power Adapter MTBF**

When the power supply is operating within the limits of this specification, the MTBF is at least 200,000 hours at 25°C (MIL-HDBK-217F).

Note: For gateway MTBF, see Reliability Specifications on page 60.

#### **AC Power Adapter Safety Standards**

The power supply is certified with the following international regulatory standards:

Table 1-5: AC Power Adapter Safety Standards

| Regulatory<br>Agency | Country or Region | Certified | Standard             |
|----------------------|-------------------|-----------|----------------------|
| UL                   | USA               | Approved  | UL60950-1            |
| GS                   | Europe            | Approved  | EN60950-1            |
| CE                   | Europe            | Approved  | EN60950-1            |
| SAA                  | Australia         | Approved  | AS/NZS 60950         |
| CCC                  | China             | Approved  | GB4943               |
| CUL                  | Canada            | Approved  | CSA C22.2 NO.60950-1 |

#### **AC Power Adapter EMC Standards**

The power supply meets the radiated and conducted emission requirements for EN55022, FCC Part 15, Class B, GB9254.

#### **AC Power Adapter Hazardous Substances**

- EU Directive 2011/65/EU "RoHS"
- EU Directive 2012/19/EU "WEEE"
- REACH

# **AC Power Adapter Energy Efficiency**

The AC adapter complies with International Efficiency Levels, as shown in Table A-6.

Table A-6: AC Adapter Energy Efficiency

| Supplied<br>Input | No-load power consumption | Average active mode efficiency | International<br>Efficiency Level |
|-------------------|---------------------------|--------------------------------|-----------------------------------|
| 115 VAC, 60 Hz.   | Less than 0.1 W           | Greater than 85%               | VI                                |
| 230 VAC, 50 Hz.   | Less than 0.3 W           | Greater than 80.4%             | V                                 |

# B: Acronyms

Table B-1: Acronyms

| Acronym or term | Definition                                                                                                    |
|-----------------|----------------------------------------------------------------------------------------------------|
| 3GPP            | 3 <sup>rd</sup> Generation Partnership Project                                                                                                    |
|                 | 3GPP unites 6 telecommunications standard development organizations (ARIB, ATIS, CCSA, ETSI, TTA, TTC), and provides their members with a stable environment to produce Reports and Specifications that define 3GPP technologies.                                                                                                    |
| API             | Application Programming Interface                                                                                                    |
|                 | A protocol intended to be used as an interface by software components to communicate with each other.                                                                                                    |
| AT              | A set of device commands, preceded by "AT" originally developed by Hayes, Inc. for their devices.                                                                                                    |
|                 | The structure (but not the specific commands, that vary greatly from manufacturer to manufacturer) is a de facto device industry standard.                                                                                                    |
| CE, CE label    | The CE label is a mandatory conformity marking for products placed on the market in the European Economic Area (EEA).                                                                                                    |
|                 | With the CE marking on a product, the manufacturer declares that the product conforms with the essential requirements of the applicable EC directives.                                                                                                    |
| DCE             | Data Communications Equipment                                                                                                    |
|                 | A device that sits between the data terminal equipment (DTE) and a data transmission circuit. Usually the DCE is a modem.                                                                                                    |
| Diversity       | Antenna diversity, also called space diversity, is a scheme that uses two or more antennas to improve the quality and reliability of a wireless link.                                                                                                    |
|                 | Often, especially in urban and indoor environments, there is no clear line-of-sight (LOS) between transmitter and receiver. Instead the signal is reflected along multiple paths before finally being received. Each bounce can introduce phase shifts, time delays, attenuations, and distortions that can destructively interfere with one another at the aperture of the receiving antenna. |
| EDGE            | Enhanced Data rates for GSM Evolution                                                                                                    |
|                 | A digital mobile phone technology that allows improved data transmission rates as a backward-compatible extension of GSM. EDGE is considered a pre-3G radio technology and is part of ITU's 3G definition.                                                                                                    |
|                 | Also known as Enhanced GPRS (EGPRS), or IMT Single Carrier (IMT-SC), or Enhanced Data rates for Global Evolution.                                                                                                    |

Table B-1: Acronyms (Continued)

| Acronym or term | Definition                                                                                                    |
|-----------------|----------------------------------------------------------------------------------------------------|
| EIA             | Electronics Industry Association                                                                                                    |
|                 | EIA was a standards and trade organization composed as an alliance of trade associations for electronics manufacturers in the United States.                                                                                                    |
|                 | They developed standards to ensure the equipment of different manufacturers was compatible and interchangeable. The EIA ceased operations on February 11, 2011, but the former sectors continue to serve the constituencies of EIA.                                                                                                    |
| ЕМС             | Electro Magnetic Compatibility                                                                                                    |
|                 | The branch of electrical science that studies the unintentional generation, propagation and reception of electromagnetic energy with reference to the unwanted effects (Electromagnetic interference, or EMI) that such energy may induce.                                                                                                    |
| ЕМІ             | Electro Magnetic Interference                                                                                                    |
|                 | The disturbance that affects an electrical circuit due to either electromagnetic induction or electromagnetic radiation emitted from an external source.                                                                                                    |
| ERP             | Effective Radiated Power                                                                                                    |
|                 | A standardized theoretical measurement of radio frequency (RF) energy. It is determined by subtracting system losses and adding system gains.                                                                                                    |
| Ethernet        | Computer networking technologies for local area networks (LANs).                                                                                                    |
| EU              | The European Union Organization of European countries.                                                                                                    |
| EV-DO           | Enhanced Voice-Data Optimized or Enhanced Voice-Data Only (Ev-DO, EV, EVDO, etc.).                                                                                                    |
|                 | A telecommunications standard for the wireless transmission of data through radio signals, typically for broadband Internet access. It uses multiplexing techniques including code division multiple access (CDMA) as well as time division multiplexing (TDM) to maximize both individual users' throughput and the overall system throughput. |
| FCC             | Federal Communications Commission                                                                                                    |
|                 | The U.S. federal agency responsible for interstate and foreign communications. The FCC regulates commercial and private radio spectrum management, sets rates for communications services, determines standards for equipment, and controls broadcast licensing.                                                                                |
| GNSS            | Global Navigation Satellite System As of April 2013, only the United States NAVSTAR Global Positioning System (GPS) and the Russian GLONASS are global operational GNSSs. China, the European Union, India, Japan, and others are developing navigation system that are being added as they become operational.                                 |

Table B-1: Acronyms (Continued)

| Acronym or term | Definition                                                                                                    |
|-----------------|----------------------------------------------------------------------------------------------------|
| GPRS            | General Packet Radio Service                                                                                                    |
|                 | A packet-oriented mobile data service on 2G and 3G cellular communication systems.                                                                                                    |
|                 | GPRS was originally standardized by European Telecommunications Standards Institute (ETSI) in response to the earlier CDPD and i-mode packet-switched cellular technologies. It is now maintained by the 3rd Generation Partnership Project (3GPP). |
| GPS             | Global Positioning System                                                                                                    |
|                 | A system that uses a series of 24+ satellites to provide navigational data.                                                                                                    |
| GSM             | Global System for Mobile Communications (originally Groupe Spécial Mobile)                                                                                                    |
|                 | GSM is a standard developed by the European Telecommunications Standards Institute (ETSI) to describe protocols for second generation (2G) digital cellular networks used by mobile phones.                                                         |
| HSPA            | High Speed Packet Access                                                                                                    |
|                 | An amalgamation of two mobile telephony protocols: High Speed Downlink Packet Access (HSDPA) and High Speed Uplink Packet Access (HSUPA).                                                                                                    |
|                 | This extends and improves the performance of existing 3rd generation mobile telecommunication networks utilizing the WCDMA protocols.                                                                                                    |
| HSPA+           | Also called evolved HSPA                                                                                                    |
|                 | This allows bit-rates to reach as high as 168 Mbit/s in the downlink and 22 Mbit/s in the uplink. An improved 3GPP standard.                                                                                                    |
| IC              | Industry Canada                                                                                                    |
|                 | The government department responsible for overseeing and regulating wireless and communication technologies in Canada.                                                                                                    |
| IEC             | International Electrotechnical Commission                                                                                                    |
|                 | A non-governmental international standards organization that prepares and publishes International Standards for all electrical, electronic and related technologies – collectively known as "electro technology."                                   |
| ITU             | International Telecommunication Union                                                                                                    |
|                 | A specialized agency of the United Nations responsible for issues that concern information and communication technologies.                                                                                                    |
|                 | The ITU coordinates the shared global use of the radio spectrum, promotes international cooperation in assigning satellite orbits, and assists in the development and coordination of worldwide technical standards.                                |
| LED             | Light Emitting Diode                                                                                                    |
|                 | A semiconductor diode that emits visible or infrared light.                                                                                                    |

Table B-1: Acronyms (Continued)

| Acronym or term | Definition                                                                                                    |
|-----------------|----------------------------------------------------------------------------------------------------|
| LTE             | Long Term Evolution                                                                                                    |
|                 | High performance air interface for cellular mobile communication systems.                                                                                                    |
| PPP             | Point to Point Protocol                                                                                                    |
|                 | An alternative communications protocol used between computers, or between computers and routers on the Internet.                                                                                                    |
| RF              | Radio Frequency                                                                                                    |
| RoHS            | Restriction of use of Hazardous substances mandated by EU Directive 2002/95.                                                                                                    |
| RS-232          | A series of standards for serial binary single-ended data and control signals connecting between a DTE (Data Terminal Equipment) and a DCE (Data Circuit-terminating Equipment). It is commonly used in computer serial ports.                                                                                                    |
| Rx              | Receive                                                                                                    |
| SIM, SIM card   | Subscriber identity module or subscriber identification module.                                                                                                    |
|                 | An integrated circuit that securely stores the international mobile subscriber identity (IMSI) and the related key used to identify and authenticate subscribers on mobile telephony devices (such as mobile phones and computers).                                                                                                    |
| SKU             | Stock Keeping Unit                                                                                                    |
|                 | Identifies an inventory item: a unique code, consisting of numbers or letters and numbers, assigned to a product by a retailer for purposes of identification and inventory control.                                                                                                    |
| SMS             | Short Message Service                                                                                                    |
|                 | A feature that allows users of a wireless device on a wireless network to receive or transmit short electronic alphanumeric messages (up to 160 characters, depending on the service provider).                                                                                                    |
| TIA/EIA         | Telecommunications Industry Association / Electronics Industry Association                                                                                                    |
|                 | A standards setting trade organization, whose members provide communications and information technology products, systems, distribution services and professional services in the United States and around the world.                                                                                                    |
| Tx              | Transmit                                                                                                    |
| UMTS            | Universal Mobile Telecommunications System                                                                                                    |
|                 | A third generation mobile cellular system for networks based on the GSM standard. Developed and maintained by the 3GPP (3rd Generation Partnership Project), UMTS is a component of the International Telecommunications Union IMT-2000 standard set and compares with the CDMA2000 standard set for networks based on the competing cdmaOne technology. |
| USB             | Universal Serial Bus                                                                                                    |
|                 | An industry standard defining the cables, connectors and communications protocols used in a bus for connection, communication and power supply between computers and electronic devices.                                                                                                    |

# >>> Index

Features, 11

| A                                     | Fusing, 29                                         |
|---------------------------------------|----------------------------------------------------|
| Accessories, 17<br>ACEmanager, 14, 43 | G                                                  |
| Acronyms, 71                          | Closson, 71                                        |
| AirLink Management Service, 14, 43    | Glossary, 71                                       |
| ALEOS software, 42                    | GNSS, 21                                           |
| Analog input, 38                      | GPS. See GNSS                                      |
| Antenna connecting, 25                | Grounding the chassis, 30                          |
| maximum gain, 64                      | Н                                                  |
| recommended separation, 26            | "                                                  |
| safe mounting, 45                     | Host Interfaces, 20                                |
| Applications, custom, 22              | riodi intoriados, 20                               |
| ··                                    |                                                    |
| AT commands, 14, 44                   |                                                    |
| Authentication, 22                    |                                                    |
|                                       | I / O Configuration, 34                            |
| C                                     | Input                                              |
|                                       | analog, 38                                         |
| Cable strain relief, 29               | dry contact switch, 37                             |
| Cables, connecting, 27                | ignition switch, 36                                |
| Cellular interface, 25                | Installation                                       |
| Certification                         | connect data cables, 27                            |
| Industry Standards, 19                | connect power cable, 29                            |
| Mobile Network Operator, 20           | connecting antennas, 25                            |
| Communication                         | fixed (with I/O), 34                               |
| AT commands, using, 44                | fixed (without I/O), 33                            |
| cellular radio, 25                    | insert SIM cards, 24                               |
| command line prompt, using, 40        | overview, 23                                       |
|                                       | tools and materials required, 23                   |
| Configuring the gateway, 14, 25       | vehicle, 32                                        |
| AirLink Management Service, 43        | Interface control, 60                              |
| AT commands, 44                       | IP address, obtaining with command line prompt, 40 |
| Control interface, 60                 | ii address, obtaining with command line prompt, 40 |
| Current sink, 39                      | •                                                  |
| D                                     | L                                                  |
| D                                     | LED                                                |
| DC cable wires, 30                    | description of LED, 40                             |
| · · · · · · · · · · · · · · · · · · · | Power Saving Mode, 41                              |
| DC voltage transients, 29             | Tower daving mode, 41                              |
| Description, product, 11              |                                                    |
| Digital output, 39                    | M                                                  |
| Dual SIM, 16                          |                                                    |
| _                                     | Managing the gateway, 25                           |
| E                                     | Mounting                                           |
|                                       | brackets, 45                                       |
| Environmental Testing, 20             | DIN rail, 46                                       |
| Ethernet                              | kits, 46                                           |
| LEDs, 42                              | on DIN rail, 46                                    |
| specification, 28                     | MTBF, 60                                           |
| virtual Ethernet port, 27             |                                                    |
| Events Reporting, 22                  | N                                                  |
|                                       | IN                                                 |
| F                                     | Network Operator Switching, 17                     |
|                                       |                                                    |

| 0                                                                | Serial connector pin-out, 28<br>Serial port, 28                    |
|------------------------------------------------------------------|--------------------------------------------------------------------|
| Open drain, 39                                                   | virtual serial port, 27                                            |
| Operating voltage, 21                                            | SIM cards, insert, 24                                              |
| Output, digital, 39                                              | SIM, dual, 16                                                      |
| P                                                                | Specifications, 19, 51 environmental, 19 environmental testing, 20 |
| Pinging the gateway with command line prompt, 40 Ports, 11 Power | GNSS, 21<br>Input / Output, 20<br>regulatory, 69<br>RF, 25         |
| connecting, 29                                                   | Standards, regulatory, 69                                          |
| connector, 29                                                    |                                                                    |
| modes, 14                                                        | Т                                                                  |
| Power consumption, sample scenarios, 16                          | 1                                                                  |
| Power saving features, 14                                        | Tools required for install, 23                                     |
| Protocols, 22                                                    | room required for motali, 20                                       |
| Pull-up resistor, 37                                             |                                                                    |
| Pulse counter, 35                                                | U                                                                  |
|                                                                  | USB, 27                                                            |
| R                                                                | 005, 27                                                            |
| IX                                                               |                                                                    |
| Raven XE, 14, 44                                                 | V                                                                  |
| Raven XT, 14, 44                                                 | Vehicle installation                                               |
| Rebooting, 48                                                    | alternate, 32                                                      |
| Regulatory information, 63                                       | recommended, 32                                                    |
| Regulatory specifications, 69                                    | Virtual port, Ethernet or serial, 27                               |
| Reliability, 60                                                  | VPN, 22                                                            |
| Reset to factory default settings, 48                            | ,                                                                  |
| RF specifications, 25                                            | W                                                                  |
| e                                                                |                                                                    |
| S                                                                | Warranty, 17                                                       |
| Screw Torque, 21                                                 | Wiring diagrams, 32                                                |
| Security, 22                                                     |                                                                    |
|                                                                  |                                                                    |

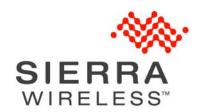